**Sebastian Petru SABOU**

# ÎNDRUMĂTOR LABORATOR **MICROCONTROLERE -ARDUINO**

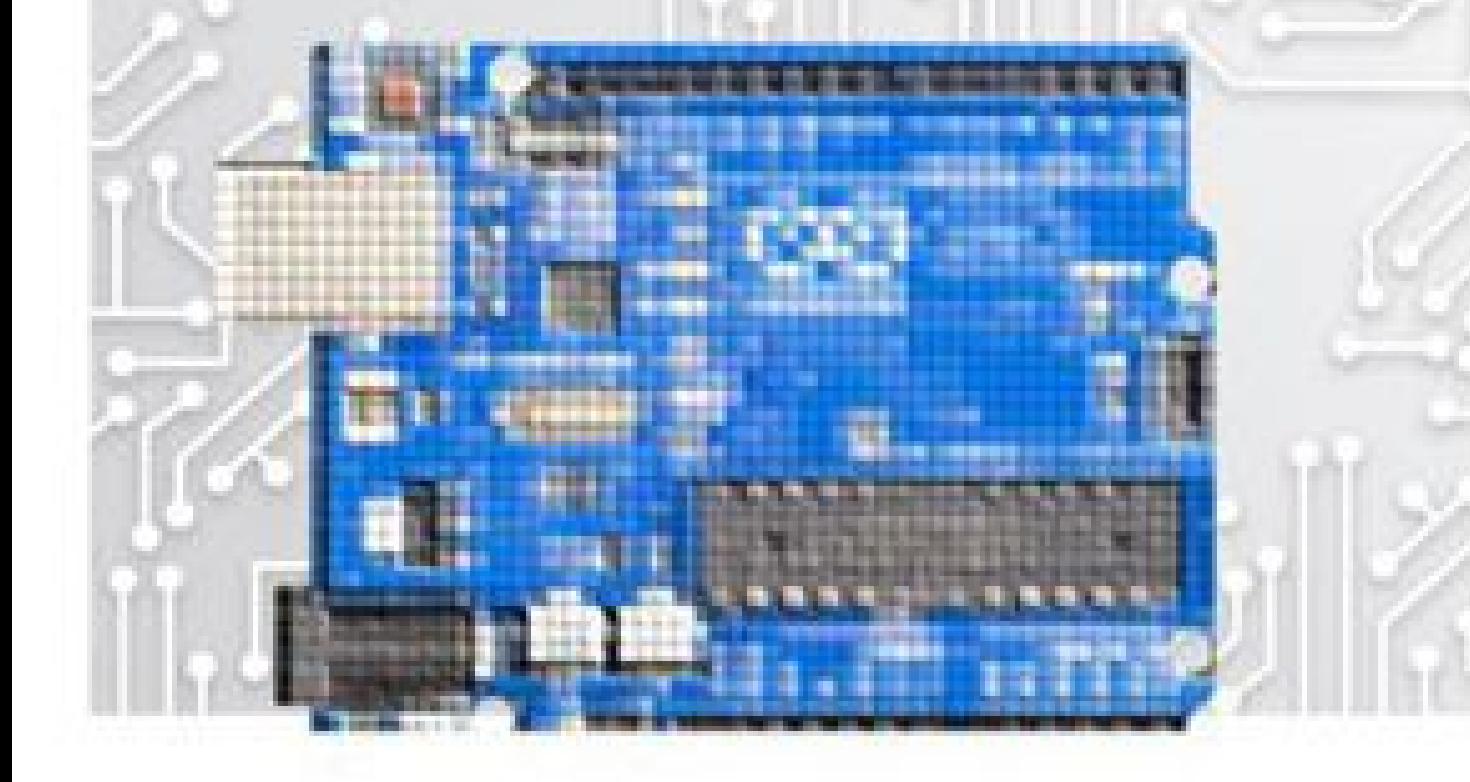

**U.T.PRESS CLUJ-NAPOCA,2018 ISBN 978-606-737-341-7** **Sebastian Petru SABOU** 

## **Îndrumător laborator microcontrolere**

## **ARDUINO**

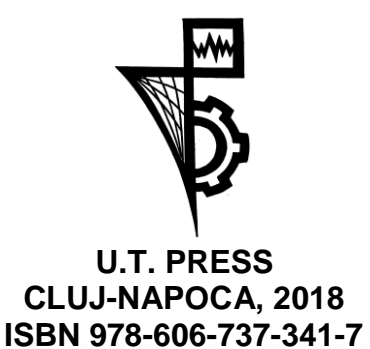

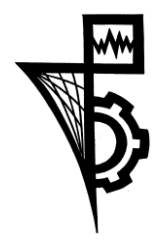

Editura U.T.PRESS Str. Observatorului nr. 34 C.P. 42, O.P. 2, 400775 Cluj-Napoca Tel.:0264-401.999 e-mail: utpress@biblio.utcluj.ro http://biblioteca.utcluj.ro/editura

Director: Ing. Călin D. Câmpean

Textul şi imaginile din acest document sunt licenţiate Attribution-NonCommercial-NoDerivs CC BY-NC-ND Codul sursă din acest document este licenţiat Public-Domain

Copyright © 2018 Editura U.T.PRESS

Reproducerea integrală sau parţială a textului sau ilustraţiilor din această carte este posibilă numai cu acordul prealabil scris al editurii U.T.PRESS.

ISBN 978-606-737-341-7

## **CUPRINS**

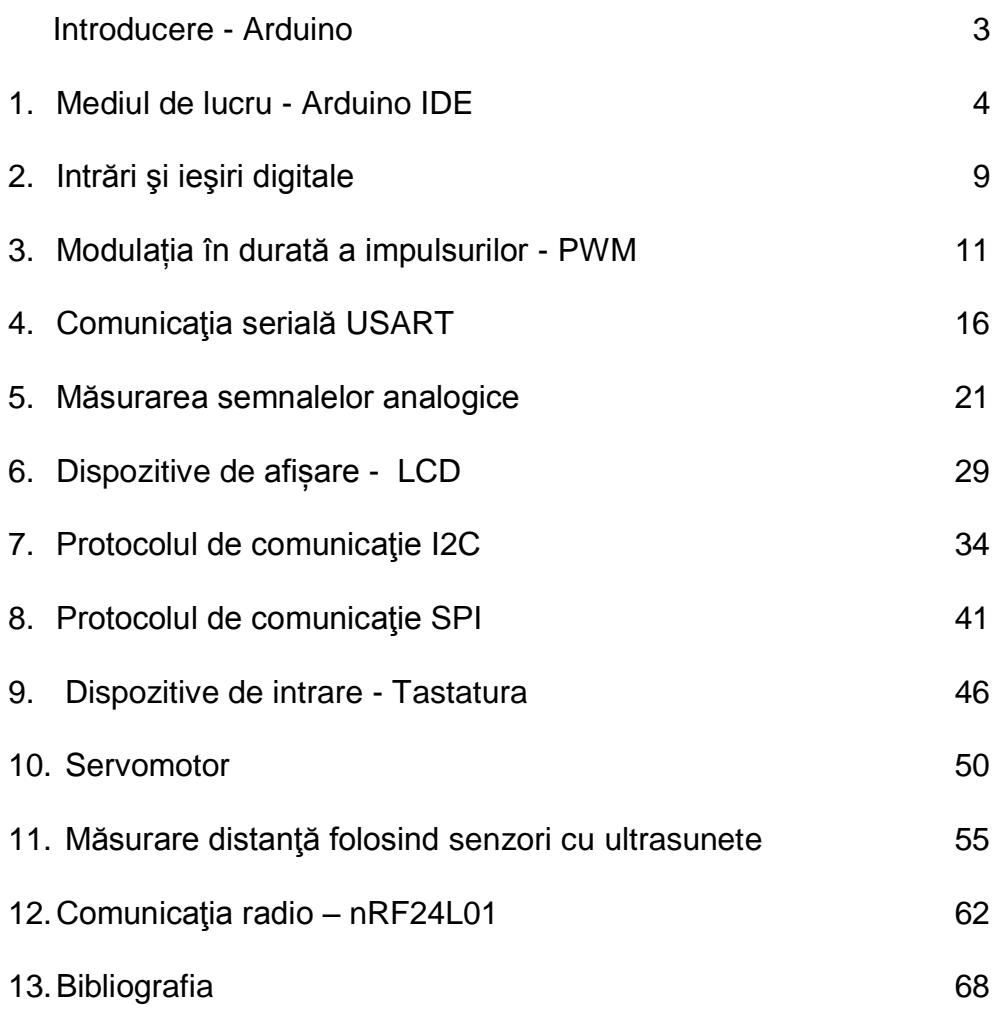

## **Introducere - ARDUINO**

Arduino este o companie open-source care produce atât partea de hardware (sistemele de dezvoltare) cât şi partea de software necesară compilării şi programării sistemelor de dezvoltare. Pe lângă componenta de design, producție și comercializare este inclusă şi o comunitate uriaşă care se ocupă cu crearea, realizarea, implementarea multor proiecte, de ajutor reciproc pentru depanarea hardware şi software a multor proiecte, de crearea unor componente (librării) cu funcţii suplimentare sau pentru diverse componente noi.

Platformele Arduino se bazează pe sisteme de dezvoltare cu microcontrolere (sunt suportate mai multe tipuri de microcontrolere), acestea sunt construite astfel încât să pună la dispoziție utilizatorului pini (conectori) de intrare și ieșire, care pot fi interfaţaţi cu o multitudine de senzori şi alte componente, fie prin conexiuni directe, fie prin intermediul unor module de extensie care poartă de numirea de shield-uri. Platformele asigura alimentarea, programarea şi pot asigura şi comunicaţia, prin intermediul interfetei USB. Pot fi alimentate și din surse de alimentare externe, majoritatea având conector de alimentare pentru acest scop.

Pentru programare şi dezvoltarea de programe este asigurat un mediu de dezvoltare integrat (IDE), bazat pe *Processing*, asigurând suport pentru limbajul C şi  $C++$ .

Arduino este şi o platformă, un sistem de dezvoltare, utilizat pentru a programa o serie de procesoare din familia Atmel. Se utilizează procesoare de tip SoC (System on Chip), specificaţiile fiecărei variante de platforme fiind disponibile la adresa <https://www.arduino.cc/en/Products/Compare> .

În cadrul laboratorului se vor utiliza platformele Arduino Uno. Acestea utilizează microcontrolerele Atmega328P, au o arhitectură pe 8 biţi, sunt alimentate la o tensiune de 5V și o frecvență a oscilatorului de 16MHz, memorie SRAM de 2kB, EEPROM 1kB şi o memorie flash pentru programe de 32kB din care 0,5kB este utilizată de către bootloader (programul care asigură comunicaţia cu calculatorul, care are şi rolul de a realiza transferul și programarea software-ului de la calculator). Ca și interfață are 14 pini digitali (pini de intrare-ieşire, nivele logice, din care 6 pot fi ieşiri cu PWM) şi 6 pini analogici (pot fi utilizați ca și intrări pentru convertorul analog-digital pe 10 biți, încorporat). Alimentarea microcontrolerului se realizează la 5V dar sistemul de dezvoltare poate fi alimentat în intervalul maxim 6-20V, recomandat 7-12V (din experienta practică nu se recomandă depasirea unei tensiuni de 9V datorită disipării termice foarte reduse a stabilizatorului de tensiune).

Comunicatia cu calculatorul se realizează prin intermediul interfetei USB, se realizează un port serial virtual care permite programarea sistemului de dezvoltare dar si comunicația serială a eventualelor programe cu calculatorul (care nu mai este condiţionat de existenţa unui port serial realizat cu circuite dedicate). Unele sisteme au implementat on-board această comunicație, altele necesită un circuit extern, pentru a asigura conversia USB-serial. Toate pot fi programate prin intermediul unui port ICSP dedicat, acest port se utilizează îndeosebi când din diferite motive este necesară reprogramarea programului de iniţializare bootloader.

Arduino are o platformă hardware open-source: referințele de design pentru Arduino sunt distribuite sub licența Creative Commons Attribution Share-Alike 2.5 și sunt disponibile pe situl Arduino. Schemele și fișierele de producție sunt și ele disponibile. Codul sursă pentru IDE este disponibil sub GNU General Public License, version 2.[3]

## **1. Mediul de lucru Arduino IDE**

Pentru dezvoltarea programelor şi pentru programarea platformelor Arduino se utilizează mediul de programare Arduino IDE. Acesta se poate descărca de la adresa <https://www.arduino.cc/en/Main/Software> și este distribuit cu titlu gratuit. Există variante pentru cele mai uzuale sisteme de operare: Windows, Mac OS şi Linux. O altă alternativă este crearea de programe utilizând platformele software care sunt online<https://create.arduino.cc/> .

Presupunând că sistemele de operare care sunt, uzual, instalate pe calculatoarele din laborator sunt cele de tip Windows, în continuare se va face referire la utilizarea acestora.

După descărcarea şi instalarea mediului de porgramare Arduino IDE se rulează aplicatia și se obține imaginea din figura 1.1.

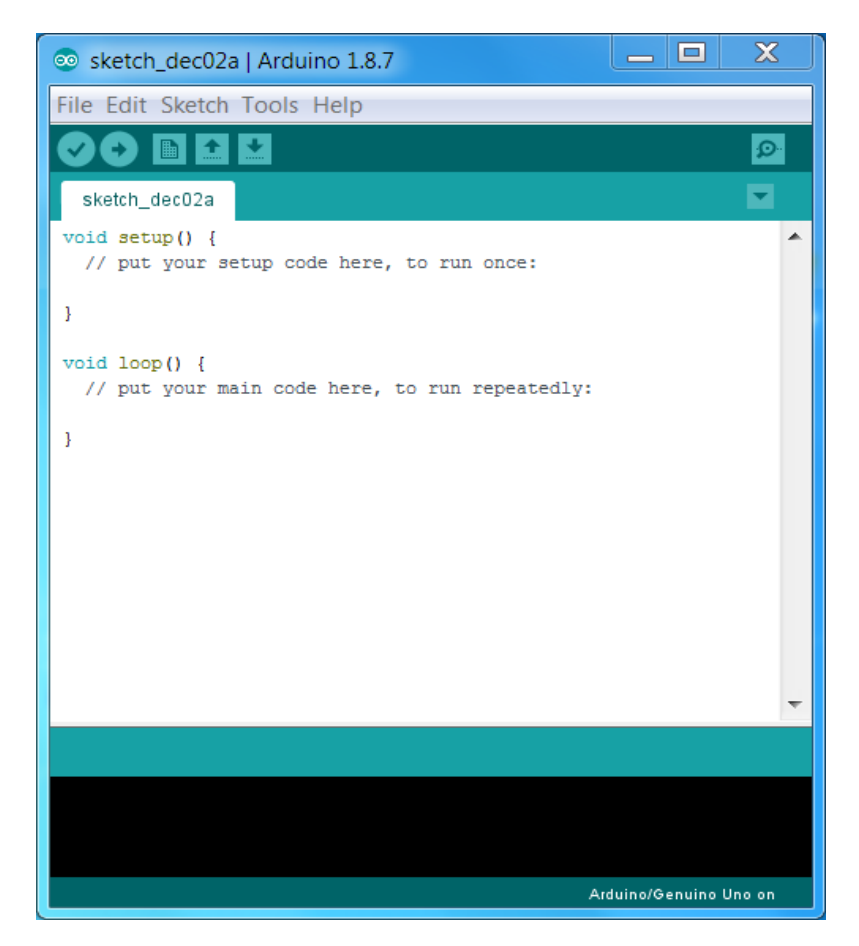

Fig. 1.1 Ecranul de start Arduino IDE

#### **Arhitectura unui program pentru Arduino**

Programele scrise pentru platformele Arduino poartă denumirea de "sketch". Acestea sunt alcătuite din două funcții importante:

*void setup () { // instrucţiunile de aici se execută o singură dată, la pornire // se utilizează pentru setări şi iniţializări }*

*void loop() { // instrucţiunile de aici se execută în buclă, de la ultima instrucţiune se reia bucla // cu prima instrucţiune din această funcţie, aici e programul principal // se execută în mod repetat până la oprirea alimentării cu energie a sistemului }*

După cum au fost descrise pe scurt, prima funcţie este utilizată pentru inițializarea variabilelor, a comunicației seriale (de exemplu baud rate), pentru declararea pinilor ca fiind de iesire sau de intrare, diverse functii pentru inițializarea unor senzori, etc. Această functie este executată la pornirea (imediat după alimentarea sau după reset) sistemului de dezvoltare Arduino Uno, fiind rulată o singură dată. A doua funcție (loop();), este funcția similară cu "main()" din limbajul de programare "C", este rulată în buclă, adică la sfârșitul execuției ultimei instrucțiuni din cadrul funcţiei este continuată cu execuţia primei instrucţiuni din această funcţie, totul fiind un ciclu care se repetă continuu.

#### **Instalare Arduino IDE**

Instalarea mediului de programare Arduino IDE începe prin descărcarea programului de la adresa<https://www.arduino.cc/en/Main/Software> a versiunii dorite. Sunt disponibile si versiuni mai vechi precum si versiuni care necesită instalarea sau doar dezarhivarea şi rularea programului. Aceasta ultimă variantă se utilizează în situațiile în care se utilizează sistemul de operare Windows la care nu se cunoaște sau nu se doreşte instalarea programului (sau utilizatorul nu are drepturile necesare instalării).

Mediul de programare Arduino IDE poate fi instalat pe cele mai uzuale sisteme de operare: Windows, Linux, Mac OS. În continuare se va presupune instalarea sau utilizarea lui folosind sistemul de operare Windows.

În momentul descărcării programului este posibilă şi donarea unei sume modice, necesare pentru finanţarea acestui proiect, donaţia nu este o condiţie obligatorie, se poate descărca programul şi fără acest act de caritate.

După instalare sau după prima rulare (în cazul variantei care nu necesită instalare), programul va crea în folderul *Documents* un folder *Arduino* unde va salva bibliotecille de funcții care vor fi instalate ulterior precum și programele nou create vor fi salvate acolo în mod implicit (dacă nu se specifică altă cale).

La rularea Arduino IDE va apărea ecranul de start din figura 1.1. Dupa lansarea în execuţie a programului va fi necesară configurarea lui. De menţionat că aceasta configurare, a portului de comunicație, va trebui repetată de fiecare dată când se schimbă portul USB din calculator la care este conectată platforma Arduino, de fiecare dată când se va utiliza alt sistem Arduino şi la fiecare pornire a calculatorului. Este necesar acest lucru deoarece, teoretic, la fiecare conectare a Arduino la calculator, sistemul de operare va atribui acestei conexiuni virtuale seriale un nume, acest nume poate să difere dacă se schimba sistemul sau dacă trece un anumit timp în care Arduino nu a fost conectat la calculator.

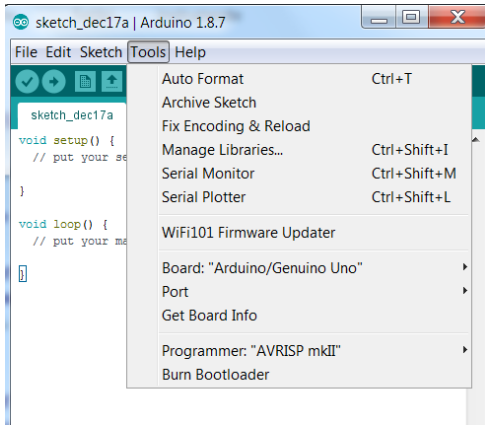

Figura 1.2 Configurare Arduino IDE

În figura 1.2 se poate observa meniul în care se pot face setările menţionate anterior, în meniul *Board* se alege platforma Arduino pentru care se va realiza programul sau care va fi programat iar în meniul *Port* se alege portul serial prin

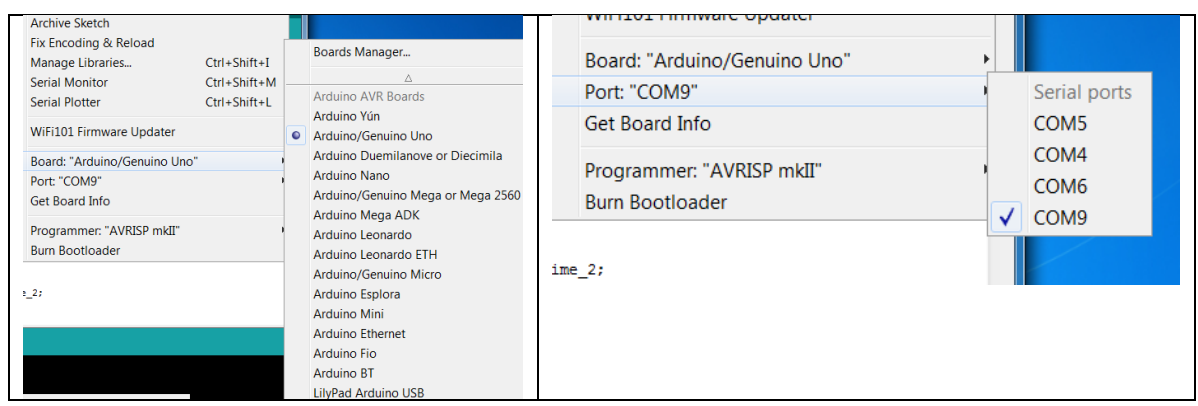

Figura 1.3 Configurarea tipului de Arduino precum şi a portului de comunicaţie

intermediul căruia calculatorul va comunica cu platforma (Figura 1.3).

După finalizarea acestor configurări, se poate trece la următoarea etapă, ce de scriere a programului pentru microcontroler. Pentru început este recomandată utilizarea exemplelor, pentru a descoperi fiecare facilitată oferită de către Arduino, exemplele se afla în meniul *File – Examples*, fiind grupate pe categorii.

Este de retinut faptul ca fiecare bibliotecă de funcții care este adăugată mediului de programare, în mod uzual, este însoţită şi de programe exemple care să faciliteze înţelegerea modului de lucru cu respectivele funcţii.

| oo sketch dec17a   Arduino 1.6.5                                                                                                    |                                    |                                                                                                    |   | $\mathbf{\times}$ |
|----------------------------------------------------------------------------------------------------|------------------------------------|----------------------------------------------------------------------------------------------------|---|-------------------|
| File Edit Sketch Tools Help                                                                                                    |                                    |                                                                                                    |   |                   |
| $Ctrl + N$<br><b>New</b><br>$Ctrl + O$<br>Open<br><b>Open Recent</b><br>Sketchbook<br><b>Examples</b><br>$Ctrl + W$<br>Close<br>$Ctrl + S$<br>Save<br>Save As<br>Page Setup<br><b>Print</b><br>$Ctrl + P$<br>Preferences Ctrl+Comma | $Ctrl + Shift + S$<br>Ctrl+Shift+P | Δ<br>01.Basics<br>02.Digital<br>03.Analog<br>04.Communication<br>05.Control<br>06.Sensors<br>07.Display<br>08.Strings |   | O-                |
| Quit<br>$Ctrl + Q$                                                                                                    |                                    | 09.USB<br>10.StarterKit                                                                                               | ٠ |                   |
|                                                                                                    |                                    | ArduinoISP                                                                                                    |   |                   |

Figura 1.4 Exemple de programe din Arduino IDE

Se pot deschide, pentru început, programe din *01. Basics*, pentru a verifica compilarea şi programarea platformei Arduino Uno. Unul din primele programe care se testează, furnizând şi un feedback vizual, este *Blink*. După deschiderea fişierului urmează compilarea şi programarea. Acestea se pot realiza apelând la meniuri sau prin intermediul a două butoane, prezentate în figura 1.5

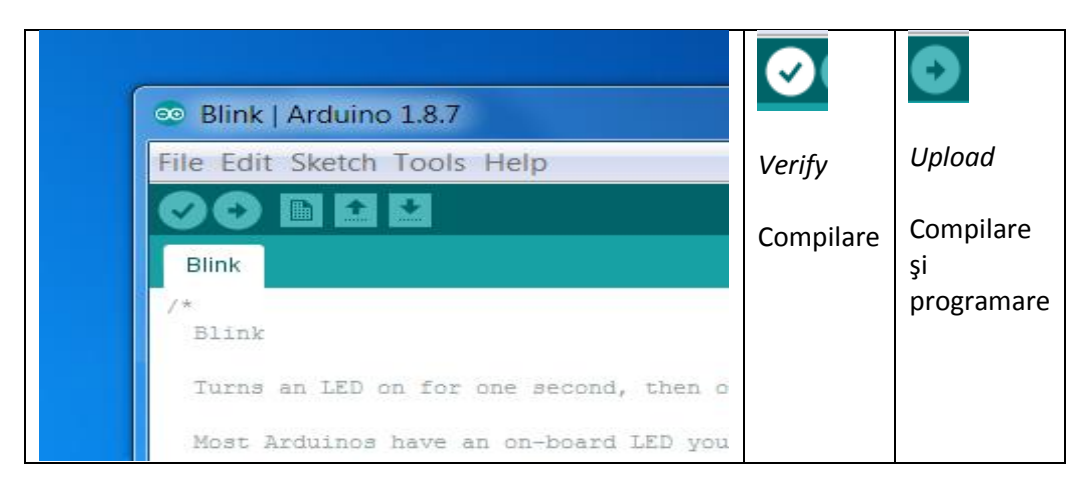

Figura 1.5 Localizarea şi semnificaţia butoanelor de compilare şi programare

Diferenta dintre cele două butoane (sau optiuni) este aceea că butonul de *Verify* realizează doar o compilare a programului pentru a descoperi dacă există erori de sintaxă sau de utilizare a unor funcții, pe când butonul de Upload realizează o compilare şi, în caz de succes, urmată de o programare a platformei cu programul rezultat.

O facilitate utilizată la fiecare utilizare a unei componente noi sau a unui modul nou, este adăugarea de biblioteci (sau librării) care conțin funcții care permit conectarea, accesul la date, comenzi sau alte comenzi care permit utilizarea noilor componente. Astfel, se realizează un acces la nivel mai înalt la aceste componente, putându-le utiliza fără a cunoaşte foarte detaliat modul de comunicare sau de transmitere a datelor, lista de comenzi care pot fi executate de către aceste componente, etc.

Adăugarea acestor biblioteci de funcții se realizează doar o singură dată, acestea rămânând salvate în folderul *Documents/Arduino*. De asemenea e de mentionat faptul că aceste biblioteci de funcții conțin (în marea lor majoritate) și exemple de utilizare a acestor funcţii. Aceste exemple vor fi listate în meniul *File-Examples-Numele bibliotecii*.

Adăugarea de noi biblioteci se realizează urmând paşii descrişi în figura 1.6.

 $Ctrl + Shift + I$ la Br Manage Libraries...  $\mathbf x$ Blink | Arduino 1.8.7 Add .ZIP Library... File Edit Sketch Tools Help Arduino libraries Verify/Compile  $Ctrl + R$  $\overline{\mathbf{Q}}$ Bridge EEPROM Upload  $Ctrl + U$ **Rlink** Esplora Upload Using Programmer Ctrl+Shift+U Ethernet  $\overline{a}$ **Export compiled Binary**  $Ctrl + Alt + S$ Firmata **Blink** GSM **Show Sketch Folder**  $Ctrl + K$ **HID** Turns ond, repeat Keyboard Include Library  $\equiv$ LiquidCrystal Most A on the UNO Add File... Mouse  $it$  is  $\frac{1}{2}$ . LED\_BUII Robot Control Arduino 1.8.7 the correct LED pin independent of which board is used. Robot **IR** Remote If you want to know what pin the on-board LED is connected to Sketch Tools Help Robot Motor Verify/Compile  $C$ trl+R SD Upload  $Ctrl + U$ SPT Upload Using Programmer Ctrl+Shift+U Servo Export compiled Binary Ctrl+Alt+S SoftwareSerial SpacebrewYun Show Sketch Folder  $Ctrl+K$ Stepper Include Library TFT Add File... Temboo ect LED pin independent of which board is use<br>ant to know what pin the on-board LED is conneck the Technical Specs of your board at: WiFi Wire ww.arduino.cc/en/Main/Products Recommended libraries 8 May 2014 Adafruit Circuit Playground Fitzgerald ect a zip file or a folder ci Look in: | sebi **E** Contacts Desktop **Download** Imaginea: **E** Dropbox E Eavorites Stânga sus – meniul pentru adăugare Links **E My Docu**  $\overline{\mathbb{R}}$ If My Music<br>
Li My Music<br>
Li My Picture<br>
My Videos<br>
My Videos Dreapta sus – selectarea *Add ZIP Library* A Stânga jos – alegerea fişierului cu  $\mathbf{G}$ functii Oper Files of type ZIP files or

Figura 1.6 Selecția meniurilor și opțiunile necesare includerii de noi biblioteci

Configuraţi Arduino IDE pentru a permite conectarea la platforma Arduino Uno, din cadrul laboratorului, selectaţi programul *Blink* din exemple, compilaţi şi pe urmă compilaţi şi programaţi Arduino Uno. Care este rezutatul ? (din punct de vedere vizual)

Adăugați o bibliotecă, deschideți exemplul (sau unul din exemple) care este conţinut de către biblioteca adaugată.

## **2. Intrări – Ieşiri digitale**

Informaţii teoretice preluate din sursa [2]

Pinii microcontrolerului Atmega328 pot fi configurați ca și intrări sau ieșiri digitale, adică cu nivele logice. Chiar și pinii care sunt considerați ca fiind analogici pot fi utilizați ca și intrari sau ieșiri cu nivele logice.

Înainte de a fi utilizaţi, în cadrul unui program, este necesară configurarea pinilor ca fiind de intrare sau de ieşire. În cazul platformei Arduino, implicit (la pornirea sistemului) pinii digitali sunt configurați ca fiind de intrare, adică sunt în starea de înaltă impedanță. Este de menționat faptul că daca se utilizează pinii astfel configurați și nu au conectate alte componente care să le stabilească un nivel logic, există posibilitatea ca nivelele logice ale pinilor să fie influentate de către mediul ambiant și să generez modificări ale nivelelor logice "citite", rezistența lor echivalență de intrare fiind de ordinul 100 Mohm. Prin urmare este necesară stabilirea unui nivel logic stabil prin intermediul unor componente electronice externe, pentru a fi siguri că nu se obțin valori influentate de către mediu. Dacă pinii respectivi nu sunt utilizati în cadrul programului ca fiind intrări (adică nu sunt "citiți" de către program) atunci nu e necesară conectarea altor componente la acei pini.

La iniţializare toţi pinii sunt in starea de înaltă impedanţă şi din motive de consum de energie electrică, având o rezistență electrică echivalență de valoare mare practic curentul prin circuitul electric al respectivului pin este de valoare foarte mică şi implicit rezultă un consum redus de energie electrică.

Atunci când sunt utilizați ca și pini de intrare este recomandată utilizarea unor rezistențe externe, de valori de ordinul 10k, conectate la VCC sau la GND ("pull-up" sau "pull-down").

Microcontrolerul Atmega328 din componența platformei Arduino Uno are integrate rezistențe electrice de "pull-up", care pot fi activate utilizând parametrul INPUT PULLUP în cadrul instructiunii de setare a tipului de pin (de intrare sau de ieșire). Activarea acestor rezistențe interne de pull-up are ca efect, oarecum, inversarea comportamentului pinilor de intrare, în sensul în care dacă nu este activ senzorul de la intrare (de exemplu un comutator) se va citi valoarea HIGH iar când senzorul este activat se va citi valoarea LOW. Uzual valoarea rezistentelor interne de pull-up este de ordinul 20k-50k dar diferă și funcție de tipul microcontrolerului. Conectând un led la GND şi la un pin digital (având activă rezistenţa de pull-up) este foarte probabil ca ledul să lumineze suficient cât să fie vizibil.

În cazul în care se activează rezistenţele de pull-up, senzorii sau comutatoarele care se conectează la intrare ar trebui să fie active (să comute la activarea lor) pe starea logică de LOW.

Un alt efect al utilizării rezistentelor interne de pull-up, datorită faptului că registrele care configurează activarea lor sunt aceleaşi care controlează şi starea logică a ieșirilor pinilor, când sunt configurați ca ieșiri, având activate rezistențele interne de pull-up în momentul în care se configurează pinul ca fiind de ieşire, starea pinului va fi HIGH ! Acest comportament este valabil şi în sens invers, având setat pinul de ieşire pe nivelul HIGH şi comutând respectivul pin ca fiind de intrare se va activa automat rezistența internă de pull-up !

Utilizarea pinilor ca ieşire digitală implică utilizarea parametrului OUTPUT în instructiunea pinMode(). Pinul configurat ca fiind de iesire poate furniza curent de maxim 40mA, fie în starea LOW fie in starea HIGH. Ca urmare pot alimenta sau comanda diverse circuite electrice pentru care este suficientă valoarea maximă suportata de circuitul intern al pinului respectiv. Uzual se pot comanda direct leduri (cu utilizarea unei rezistente de limitare a curentului) dar nu se pot comanda direct relee sau motoare care necesită curenți mai mari pentru funcționarea lor.

Scurtcircuitarea pinilor între ei sau conectarea la GND sau VCC poate duce inclusiv la distrugerea integratului deşi de obicei are ca efect distrugerea circuitului intern corespunzător acelui pin.

Unul din cele mai simple programe utilizate pentru iniţierea utilizării mediului de programare Arduino IDE precum şi pentru învăţarea programării platformei Arduino Uno este programul "Blink", are ca efect comanda unui LED realizând efectul de clipire.

Schema electrică este prezentată în figura 2.1.

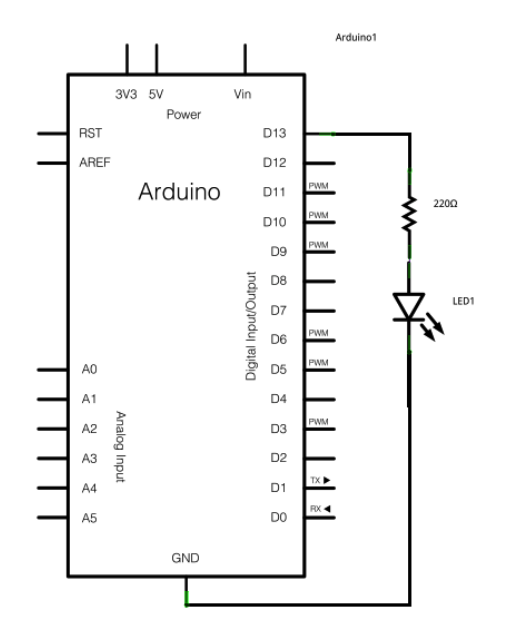

Figura 2.1 Schema electrică de conectare a LED-ului "onboard" [2]

Este utilizată o diodă LED care este gata lipită pe cablajul platformei Arduino Uno, fiind conectată la pinul D13, prin intermediul unei rezistențe de 220 ohmi. Un nivel logic de 5V la pinul D13 are ca efect aprinderea LED-ului.

Programul utilizat se găseşte în Arduino IDE la File/Examples/01.Basics/Blink

.

## **3. Modulația în durata a impulsurilor - PWM**

Informaţii preluate şi adaptate de la [20]

Termenul de PWM vine din limba engleza de la Pulse Witdh Modulation si inseamna ca avem un semnal modulat în lăţimea impulsurilor de comandă. Ca sa fim mai expliciţi putem spune că un astfel de semnal PWM constă în codarea informaţiei în lăţimea impulsului obţinut. Factorul de umplere al unui semnal PWM se calculează cu relația  $D(fu) = T/T$ , unde  $T_i$  este durata impulsului și T perioada semnalului.

Deci, putem astfel să observăm că fiecare procent al unui astfel de semnal reprezintă o valoare importantă în aplicaţia pe care o dorim să o implementăm cu un astfel de semnal spre deosebire de semnalul TTL care poate sa aiba doar două stări. (high, low).

Semnalele PWM sunt semnale de comandă a unor tranzistoare de putere, folosite în cadrul unor convertoare în comutatie.

Un modulator PWM are rolul de a comanda un comutator şi este o parte importantă şi complexă a unui regulator de tensiune în comuţatie.

Principiul de realizare a unui astfel de modulator PWM constă în alcătuirea unei scheme electronice care să conțină:

- generator în dinte de fierastrău
- amplificator de eroare
- comparator

O diagramă simplificată pentru realizarea semnalului PWM este prezentată în figura următoare.

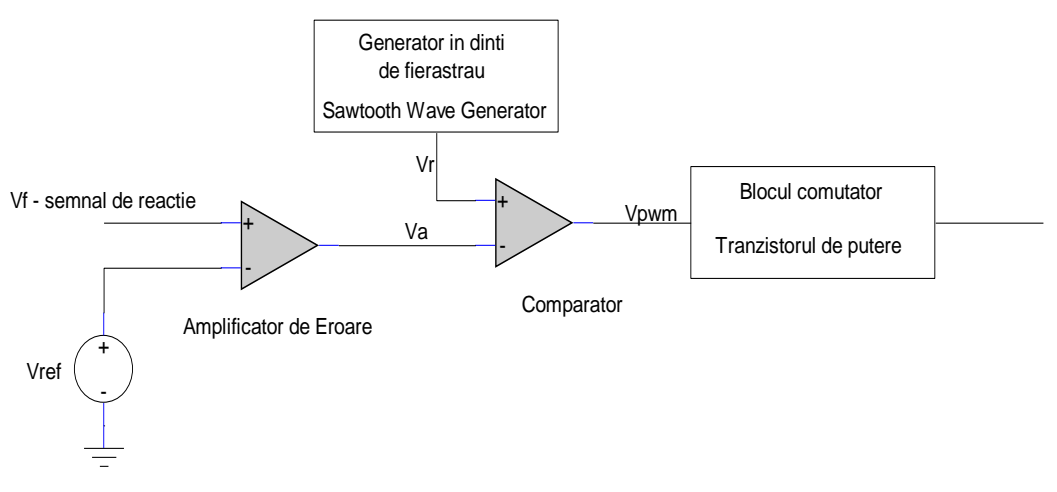

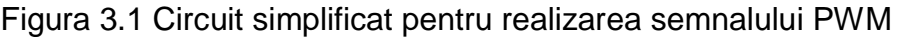

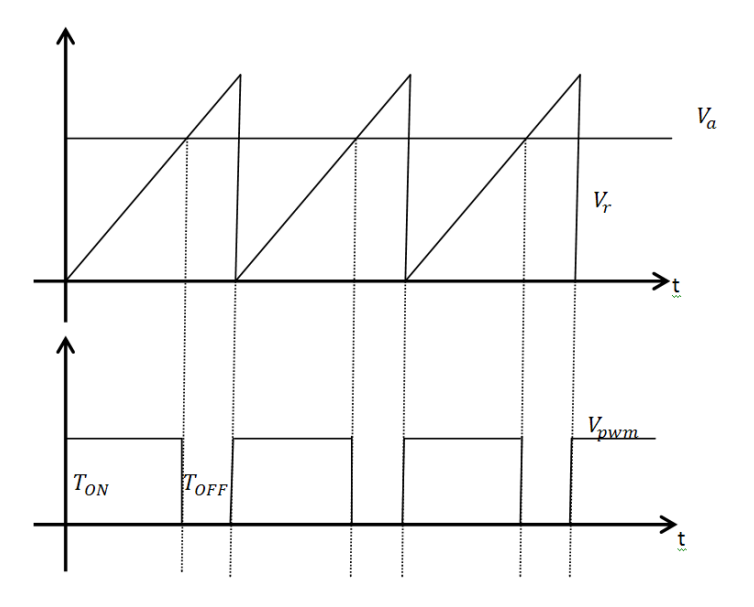

Figura 3.2 Formele de undă pentru circuitul 3.1

Dupa cum se poate observa si in figura 3.1 acest modulator PWM constă dintr-un generator în dinte de fierastrău (saw-tooth generator), un amplificator de eroare şi un comparator.

Frecvenţa generatorului este setata de valoarea constantei de timp RC.

Amplificatorul de eroare compară tensiunea de referință și semnalul de reacție. Semnalul de reacție este obtinutț de obicei, printr-o divizare a tensiunii de ieșire. Dacă consideram ca V<sub>f</sub> este semnalul de reactie si V<sub>Ref</sub> este tensiunea de referinta si V<sub>f</sub> =  $βV_0$ , deoarece V<sub>f</sub> = V<sub>Ref</sub>, V<sub>0</sub> = V<sub>Ref</sub>/ $β$ .

Tensiunea de la iesirea amplificatorului de eroare este comparata cu valoarea semnalului in dinte de fierastrau. Daca iesirea acestuia este mai mare decat valoarea dintelui de fierastrau atunci la iesirea comparatorului vom avea '1' logic adica Ton. Daca iesirea amplificatorului este mai mica decat valoarea dintelui de fierastrau atunci la iesirea comparatorului vom avea '0' logic adica T<sub>off.</sub>

Daca tensiunea de iesire tinde sa creasca, atunci tensiunea de reactie va creste peste tensiunea de referinta, astfel tensiunea de iesire a amplificatorului de eroare va scadea rezultand astfel o durata mai mica pentru care la iesirea comparatorului vom acea '1' logic. Daca tensiunea de iesire scade atunci la iesire comparatorului vom avea o durata mai mare de '1' logic. Aceasta modificare a latimi impulsurilor in functie de tensiunea de iesire este datorata factorului de umplere (duty-cicle).

În cazul în care tensiunea de ieşire este constantă aceasta este menţinută de reactia negativa la valoarea dorita.

Altfel descris, PWM (**P**ulse **W**idth **M**odulation) este o tehnică folosită pentru a varia în mod controlat tensiunea dată unui dispozitiv electronic. Această metodă schimbă foarte rapid tensiunea oferită dispozitivului respectiv din ON în OFF și invers (treceri rapide din HIGH (5V de exemplu) in LOW (0V). Perioada de timp corespunzătoare valorii ON dintr-un ciclu ON-OFF se numește factor de umplere (*duty cycle*) și reprezintă, în medie, ce tensiune va primi dispozitivul electronic. Astfel, se pot controla circuite analogice din domeniul digital. Practic, asta înseamnă că un LED acționat astfel se va putea aprinde / stinge gradual, iar în cazul unui motor acesta se va învârti mai repede sau mai încet.

În cazul unui motor, căruia i se aplică un semnal PWM cu factor de umplere de 0%, viteza de rotație a acestuia va fi egală cu 0rpm. Un factor de umplere de 100% va duce la o turație maximă a acestuia.

### **1. Principiul de funcționare**

Factorul de umplere se exprimă în procente și reprezintă cât la sută din perioada unui semnal acesta va fi pe nivelul ON. În Figura 1 se pot observa semnale PWM cu factori de umplere diferiți. Astfel, se poate deduce foarte ușor formula pentru a obține valoarea factorului de umplere (D):

 $D = t$  on / (t\_on + t\_off) \* 100 = pulse\_width / period \* 100

Astfel, tensiunea medie care ajunge la dispozitiv este dată de relația: D \* Vcc.

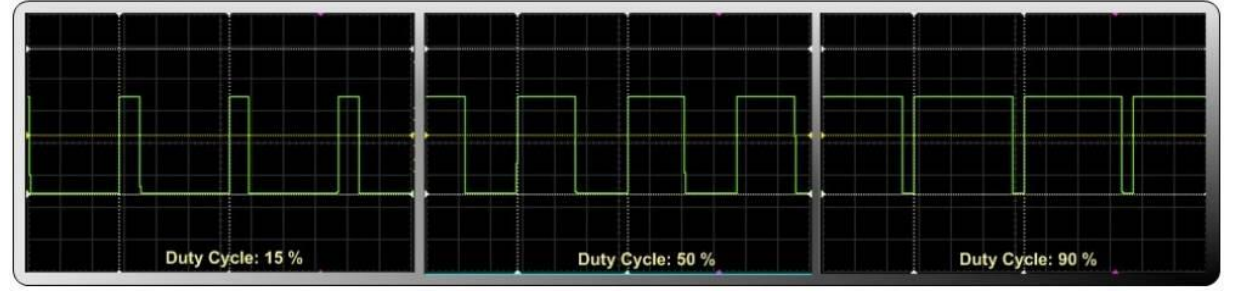

Figura 3.3 Semnal PWM cu diferiți factori de umplere

Modularea folosește variația factorului de umplere a unei forme de undă dreptunghiulară pentru a genera la ieșire o tensiune analogică. Considerând o formă de undă dreptunghiulară *f(t)* cu o valoare minimă *ymin* și o valoare maximă *ymax* și factorul de umplere *D* (ca în figura [figure 1\)](http://cs.curs.pub.ro/wiki/pm/lab/lab3#img_image8) valoarea medie a formei de undă e dată de relația:

$$
\bar{y} = \frac{1}{T} \int_0^T f(t) dt
$$

cum *f(t)* este o formă de undă dreptunghiulară valoarea sa maximă se atinge pentru  $0 < t < D^*T$ .

Multe circuite digitale pot genera semnale PWM. Majoritatea microcontrolerelor oferă această facilitate, pe care o implementează folosind un numărător care este incrementat periodic (conectat direct sau indirect la o unitate de ceas) și care este resetat la sfârșitul fiecărei perioade a PWM-ului. Când valoarea numărătorului este mai mare decât valoarea de referință, ieșirea PWM (output-ul) trece din starea HIGH în starea LOW (sau invers).

În cazul microcontrolerului ATmega328, semnalele de comandă PWM sunt generate cu ajutorul timerelor sau pot fi generate doar prin intermediul unui program, în acest ultim caz frecvenţa semnalului fiind mai mică (datorită modului de generare).

În figura 3.4 este prezentată schema electrică de conectare a unui motor de curent continuu prin intermediul căreia se poate comanda motorul în două regimuri, în primull caz se poate comanda doar în modul pornit-oprit (on, off), fără să se poată modifica turatia acestuia, iar în al doilea caz se poate comanda astfel încât turația motorului să poată fi modificată cu un număr de 256 de trepte. Factorul de umplere al semnalului PWM fiind definit prin intermediul unui registru pe 8 biţi se poate deduce că numărul maxim de trepte care poate fi generat este de 256. În cazul schemei din figura 3.4 este prevăzut un buton de pornire, buton conectat la pinul D2, care atunci când este apăsat va aduce pinul D2 la nivelul logic high, urmând ca în cuprinsul programului să fie citit şi interpretat acest nivel logic de la intrarea D2.

Un exemplu de program generic care generează semnal PWM este următorul:

```
int PWM out pin = 9; // trebuie să fie unul din pinii 3, 5, 6, 9, 10, or 11in cazul Arduino Uno
void setup() {
```

```
pinMode(PWM_out_pin, OUTPUT); //pin de iesire PWM
```
#### } void loop() {

```
byte PWM_out_level; //variabila care va reprezenta factorul de umplere
```
PWM\_out\_level = ... // calculul factorului de umplere – se poate calcula functie de algoritmul dorit

```
analogWrite( PWM_out_pin, PWM_out_level); //se comanda iesire, generarea semnalului 
PWM
```
}

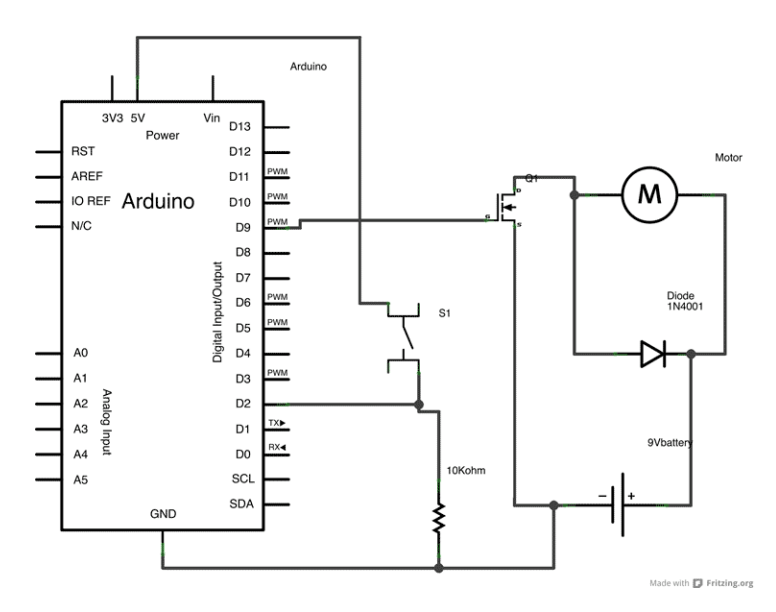

Figura 3.4 Schema de comandă PWM a unui motor de curent continuu

Să se scrie programul care să genereze semnalul PWM conform schemei de conectare din figura 3.4, pe baza codului generic prezentat anterior.

Să se modifice programul astfel încât să se ia în calcul şi butonul S1.

Semnalul PWM poate fi utilizat şi în cazul în care se doreşte modificarea turaţiei unui motor dar şi posibilitatea schimbării sensului de rotaţie a acestuia. În acest scop se utilizează circuitul din figura 3.6 care conţine circuitul integrat L293D, acesta fiind o punte H integrată.

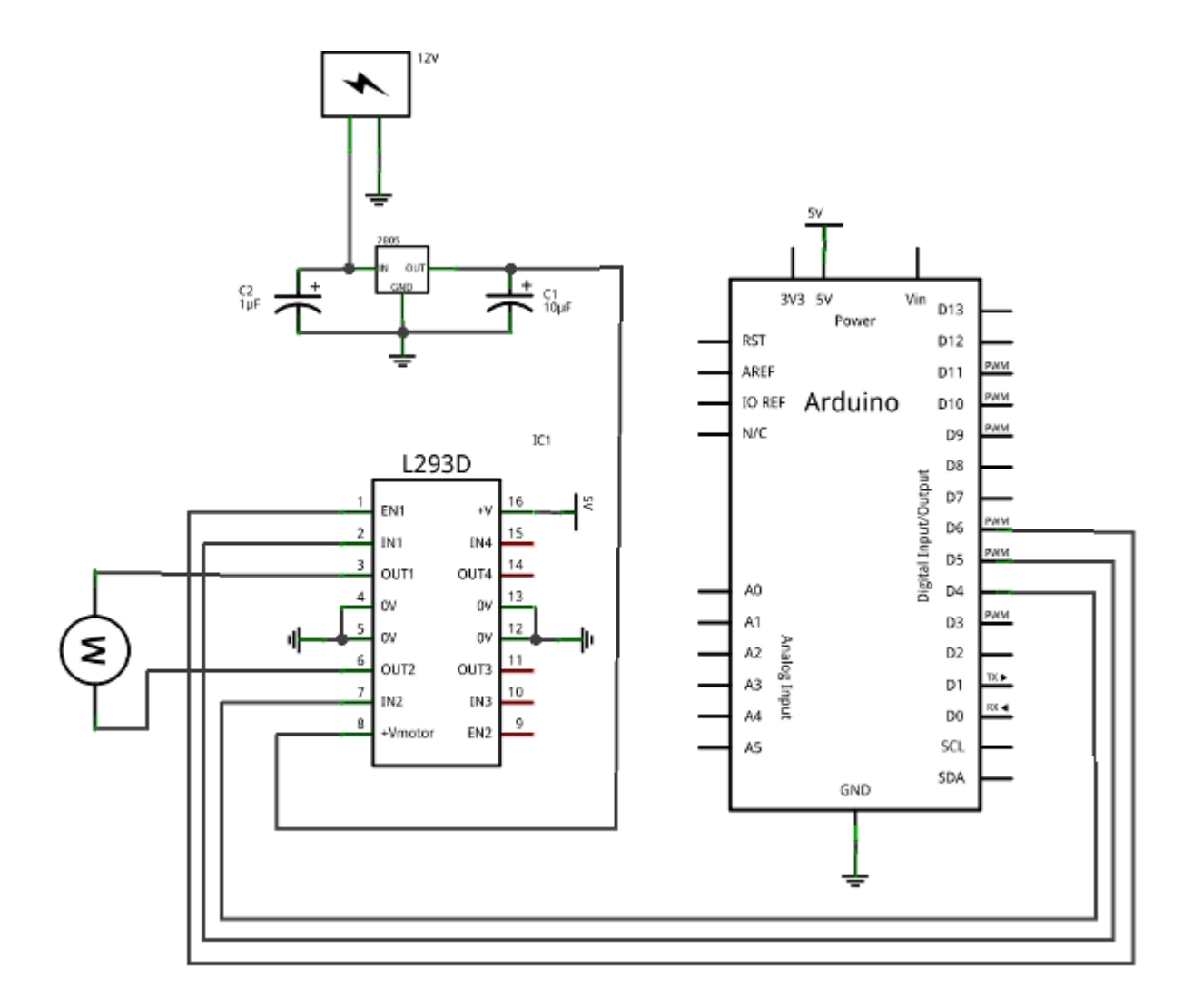

Figura 3.6 Schema electrică de conectare a unui motor cc în punte H

Exemplu de program utilizat pentru circuitul de la figura 3.6.

//functie pentru comanda motorului void motor(int pornit) { if(pornit==1) {//verifica daca motorul trebuie pornit if(directie==0)//verifica in ce directie trebuie rotit motorul { analogWrite(VIT, 0);//opreste motorul }} //seteaza rotire la stanga digitalWrite(DIRA,LOW);

digitalWrite(DIRB,HIGH); //stabileste noua viteza analogWrite(VIT, viteza);

}

```
else//daca directia setata este dreapta
{
analogWrite(VIT, 0);
}
//roteste motorul la dreapta
digitalWrite(DIRA,HIGH);
digitalWrite(DIRB,LOW);
analogWrite(VIT, viteza); //seteaza viteza noua
}
}
else //daca comanda este de oprire
{ analogWrite(VIT, 0);//opreste motorul
digitalWrite(DIRA,LOW);
digitalWrite(DIRB,LOW);}
}
```
## **4. Comunicaţia serială - USART**

Sistemul de dezvoltare Arduino Uno permite realizarea comunicaţiilor seriale având implementate circuite periferice pentru următoarele tipuri de comunicații:

- comunicație serială USART
- comunicaţie serială I2C (TWI)
- comunicatie serială SPI

Aceste tipuri se pot extinde utilizând prin utilizarea de programe adecvate, astfel se pot utiliza şi alte medii de comunicare (radio, ethernet, infraroşu…) cu diverse variante de transmitere a datelor (serial, paralel), având implementate sau nu protocoale de detectie și (sau) corectie a erorilor.

În acest capitol va fi abordată comunicatia serială utilizând USART. Aceasta se realizează din punct de vedere al intrărilor-ieşirilor prin utilizarea pinilor RX şi TX. Pentru a se asigura comunicația între două echipamente este necesară conectarea lor conform figurii 4.1

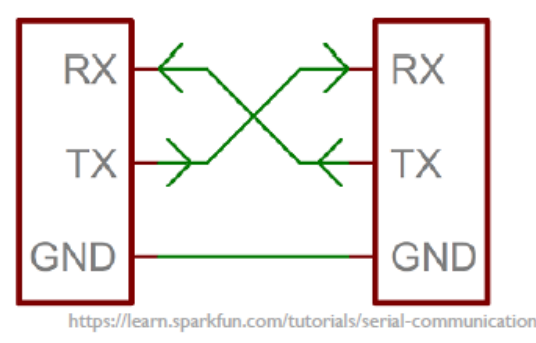

Figura 4.1 Conectarea pinilor USART

Prin pinul TX se transmit octeți, prin RX se primesc octeți. Se poate observa că este necesară conectarea TX la RX, respectiv RX la TX, respectiv fiecare pin de iesire la pinul de intrare al celuilalt sistem.

Comunicarea serială USART este realizabilă doar între două echipamente (este bidirecțională), nu sunt asigurate condiţiile din punct de vedere electric, de utilizare a mai multor echipamente conectate la aceeaşi magistrală serială.

În figura 4.2 se poate vedea schema electrică de conectare a doua sisteme Arduino Uno care pot să comunice între ele.

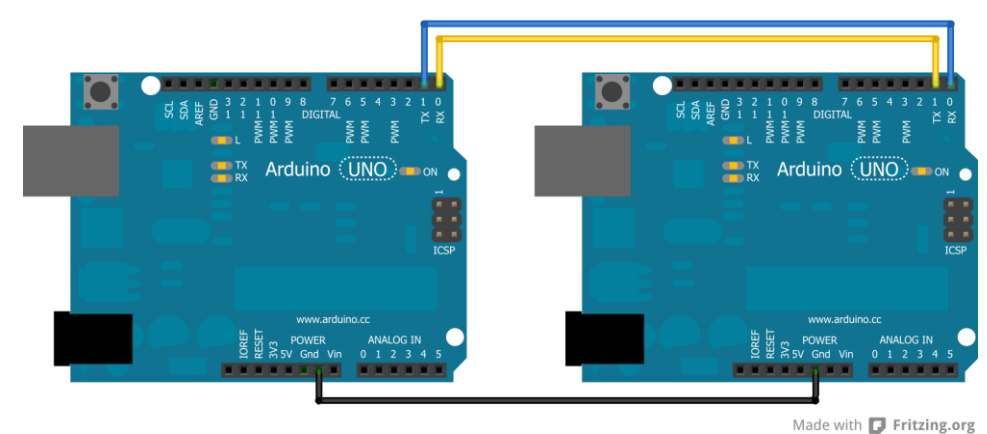

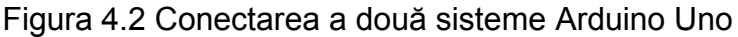

Nivelele logice utilizate sunt cele TTL (în cazul Arduino Uno, prezentat mai sus) iar distanța maximă (lungimea conectorilor) este de ordinul zecilor de centimetri. Este de menționat faptul că pinii RX și TX (pinii 0 și 1) sunt utilizați și pentru comunicația prin intermediul portului USB, respectiv sunt utilizați și pentru programarea sistemului de dezvoltare. Acest fapt impune o atenție sporită la utilizarea acestor porturi, includerea acestora în circuite care pot menține sau modifica nivelul de tensiune poate duce la imposibilitatea programării platformei Arduino Uno. De asemenea, în cazul circuitului din figura 4.2 de exemplu, dacă unul din sisteme este programat deja și încearcă să transmită pe portul serial date și se dorește programarea celuilalt sistem Arduino, suprapunerea celor două sisteme de comunicație simultană (programarea și respectiv comunicația de la un sistem) poate duce la erori în cadrul procesului de programare.

Această interfață este utilizată și pentru programarea sistemului de dezvoltare, având preprogramat un mic program, care poartă denumirea de bootloader, care asigură comunicația cu calculatorul (cu Arduino IDE) și prin intermediul căruia se pot încărca programele pe platforma Arduino IDE.

Parametri de comunicație cei mai importanți sunt:

- Formatul datelor pe 8 biți, număr biți date și bit de paritate
- Rata de transfer (baud rate): 300, 600, 1200, 2400, 4800, 9600, 14400, 19200, 28800, 38400, 57600, sau 115200
- -

Funcții cele mai utilizate pentru comunicația serială USART, sunt:

-*Serial.begin(viteza)* -are rolul de a iniţializa biblioteca Serial. Parametrul viteza este dat în biti pe secundă

- -*Serial.read()* citeşte date de pe portul serial
- -*Serial.print()* tipareşte date pe portul serial

-*Serial.println()*- tipareşte datele pe o linie nouă

Arduino Uno utilizează pentru comunicația serială, mai exact pentru comunicația implicită, componente hardware care sunt integrate în microcontroler. În cazul în care este necesară utilizarea mai multor interfețe seriale, se pot obține utilizând biblioteci specifice, obținând interfețe seriale software. Limitarea acestora constă în viteza de transfer (baud rate) care este mai mică față de cel realizat hardware.

Un exemplu de utilizare a interfeței seriale este prezentat în cele ce urmează. Acesta receptionează un caracter de la calculator și trimite înapoi caracterul recepționat pe portul serial.

Îndrumător laborator microcontrolere - Arduino Pagina 18

```
byte byteRead; //variabila de memorare a caracterului receptionat
       void setup() { 
         Serial.begin(9600); //comunicatia serial, baud rate 9600
       }
       void loop() {
        if (Serial.available()) { \frac{1}{5} //se verifica daca exista date receptionate
           byteRead = Serial.read(); //in caz afirmativ citeste octetul receptionat
           Serial.write(byteRead); //transmite octetul receptionat inapoi pe interfata 
seriala
         }
       }
```
SoftwareSerial este tot o modalitate de comunicare seriala, doar ca in loc de a utiliza pinii RX si TX ai microcontroller-ului (care sunt dedicati pentru o astfel de comunicare), utilizam o librarie software care emuleaza comunicarea folosind (aproape) oricare doi pini digitali ai placii Arduino. Avantajul imediat este faptul ca in acest mod putem conecta placa Arduino cu mult mai multe dispozitive seriale. [25]

```
#include <SoftwareSerial.h>
SoftwareSerial mySerial(10, 11); // RX, TX
void setup() {
Serial.begin(9600);
Serial.println("Goodnight moon!");
mySerial.begin(4800);
mySerial.println("Hello, world?");
}
void loop() {
if (mySerial.available()) {
Serial.write(mySerial.read());
}
if (Serial.available()) {
mySerial.write(Serial.read());
}
}
```
Un exemplu de program care utilizează transmisia serială între două sisteme de dezvoltare Arduino Uno, folosind schema din figura 4.2, care transpune programul Blink (din exemple) în varianta Remote Blink.

```
//Transmițător //Receptor
void setup() {
Serial.begin(9600);
}
void loop() {
Serial.print('H');
                                     void setup() {
                                     Serial.begin(9600);
                                     pinMode(13, OUTPUT);
                                     }
                                     void loop() {
```

```
delay(1000);
Serial.print('L');
delay(1000);
}
```

```
if (Serial.available() > 0) {
incomingByte= Serial.read();
if (incomingByte== 'H') {
     digitalWrite(13, HIGH);
}
if (incomingByte== 'L') {
digitalWrite(13, LOW);
}}}
```
## **5. Măsurarea semnalelor analogice**

Un semnal analogic este un semnal continuu in amplitudine si timp, poate avea orice valoare in orice moment de timp, cum se poate observa in graficul din partea stanga a figurii 1. Un semnal digital, pe de alta parte, este discret si in amplitudine si in timp, poate avea un numar finit de valori, cum se poate observa in graficul din partea dreapta a figurii 5.1.

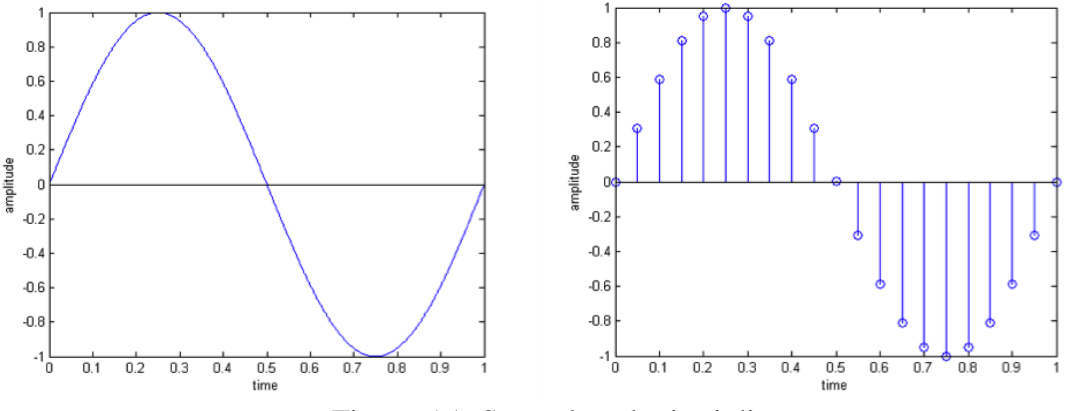

Figura 5.1: Semnal analogic si discret

Un calculator este capabil sa lucreze doar cu semnale discrete (digitale). In acelasi timp, aproape toate semnalele din lumea reala sunt semnale continue (analogice).

Pentru a putea măsura semnalele analogice într-un sistem de calcul digital, acestea trebuie convertite în valori numerice discrete. Un *convertor analog – digital* (ADC) este un circuit electronic care convertește o tensiune analogică de la intrare într-o valoare digitală.

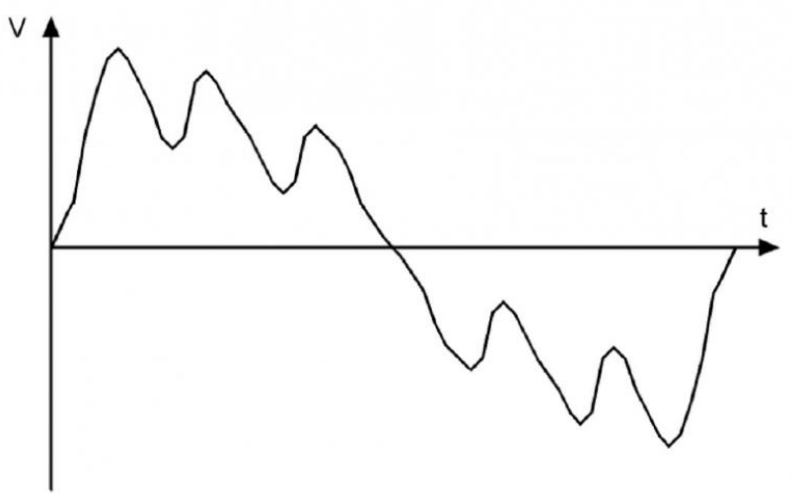

Fig. 5.2: Reprezentarea unui semnal analogic

Convertorul analog-digital (prescurtat ADC – analog digital converter) are nevoie ca semnalul analogic sa fie intr-un anumit interval de valori. Acest domeniu de valori poate fi diferit pentru fiecare circuit de conversie, este specificat in foaia de catalog.

In cazul convertorului integrat in microcontrolerul ATMEGA328, care se gaseste in placile de dezvoltare Arduino Uno, tensiunea minima de masurare este 0V iar cea maxima este 5V.

Dupa cum se stie, calculatoarele opereaza utilizand numere reprezentate binar, aceasta insemna ca si valoarea obtinuta in urma conversiei trebuie sa fie in acelasi sistem binar de reprezentare.

O caracteristică importantă a unui ADC o constituie **rezoluția** acestuia. Rezoluția indică numărul de valori discrete pe care convertorul poate să le furnizeze la ieșirea sa în intervalul de măsură. Deoarece rezultatele conversiei sunt stocate intern sub formă binară, rezoluția unui convertor analog-digital este exprimată în biți.

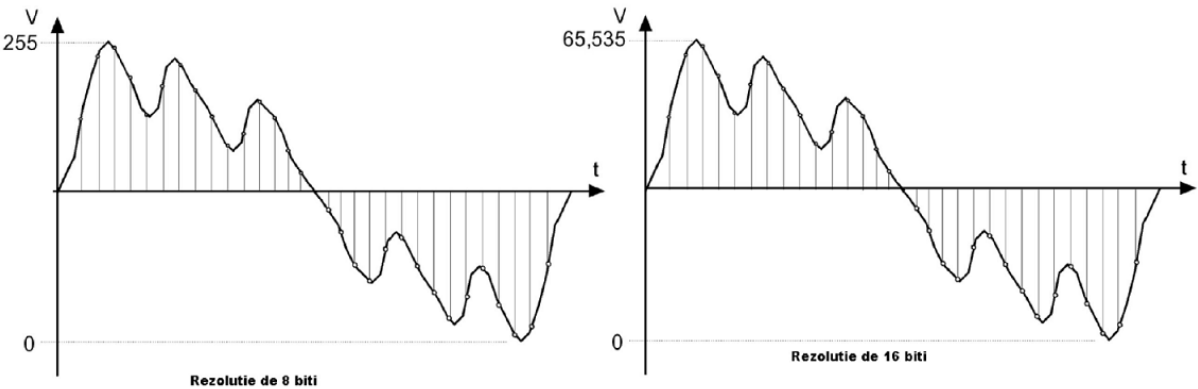

Fig.5.3: Același semnal analogic eșantionat la rezoluții diferite

De exemplu, dacă rezoluția unui convertor este de 10 biți atunci el poate furniza  $2^{10} = 1024$  valori diferite la ieșire. Dacă gama de măsurare este de 0-5V, rezoluția de măsurare va fi:  $\frac{5V - 0V}{1024} = 0.0048V = 4.8mV$ .

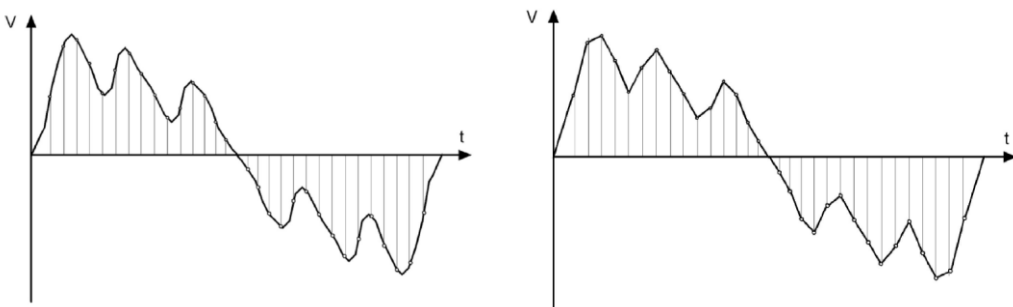

Fig. 5.4: Semnalul analogic refăcut în urma conversiei inverse (DAC)

Care este însa rata minimă de eșantionare pentru a reproduce fără pierderi un semnal de o frecvența data?

Teorema lui Nyquist spune că o rată de eșantionare de minim două ori mai mare decât frecvența semnalului măsurat este necesară pentru acest lucru, teorema aplicându-se și pentru un semnal compus dintr-un intreg spectru de frecvențe, cum ar fi vocea umană sau o melodie. Limitele maxime ale auzului uman sunt 20Hz – 20kHz dar frecvențele obișnuite pentru voce sunt în gama 20-4000Hz, de aceea centralele telefonice folosesc o rată de eșantionare a semnalului de 8000Hz. Rezultatul este o reproducere inteligibilă a vocii umane, suficientă pentru transmiterea de informații într-o convorbire obișnuită. Pentru reproducerea fidelă a spectrului audibil se recurge la rate mai mari de eșantionare. De exemplu, înregistrarea pe un CD are o rată de eșantionare de 44100Hz ceea ce este mai mult decât suficient pntru reproducerea fidelă a tuturor frecvențelor audibile.

In figura 5 se poate observa diferenta care poate sa apara daca un semnal este esantionat cu o frecventa mai mica fata de cea obtinuta conform teoremei lui Nyquist. Se poate observa ca exista posibilitatea ca in urma reconstituirii semnalului analogic din cel discret sa se obtina un cu semnal care este diferit de cel initial.

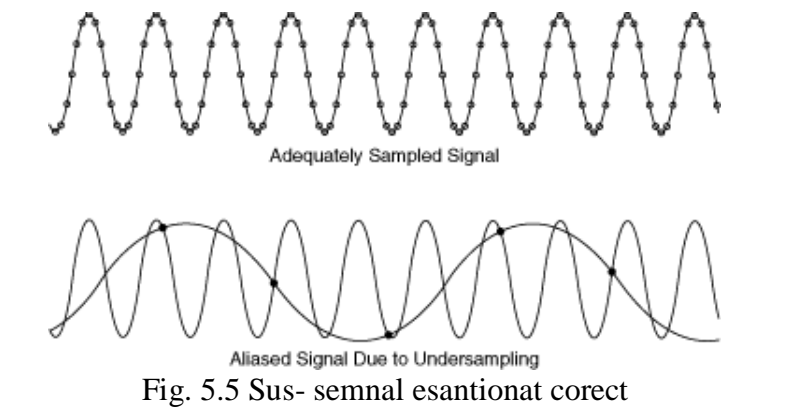

Jos – semnal esantionat cu o frecventa mai mica fata de de cea corecta

In funcție de modul în care se execută conversia, convertoarele analog-digitale pot fi de mai multe **tipuri** :

- ADC paralel (Flash)
- ADC cu aproximare succesivă
- ADC cu integrare (single-slope, dual-slope);
- ADC Sigma-delta (delta-sigma, 1-bit ADC sau ADC cu oversampling).

#### **Convertorul ADC al Atmega328**

Convertorul analog-digital inclus în microcontrollerul Atmega328 este un ADC cu aproximări succesive. Are o rezoluție de pana la **10 biți** și poate măsura orice tensiune din gama 0-5V de pe **opt intrări analogice** multiplexate. Dacă semnalul de la intrare este prea mic în amplitudine, convertorul are facilitatea de preamplificare a acestuia in două setări, de 10x sau de 200x.

Acest convertor poate fi controlat printr-un registru de stare și control (ADCSRA) și un registru cu biți de selecție pentru multiplexoare (ADMUX). În primul dintre ele, putem stabili când să se efectueze conversia, dacă să se genereze întrerupere la finalul unei conversii etc. Folosind registrul pentru multiplexoare se alege ce canal va genera input pentru convertor si tensiunea de referință. De asemenea, în afară de aceste două registre mai avem registrul ADC în care este scris rezultatul conversiei (ADC).

Registrele necesare pentru configurarea convertorului sunt următoarele:

#### *ADMUX - ADC Multiplexer Selection Register*

Mai multe detalii puteți să găsiți la secțiunea 23.9 - Register description din datasheet.

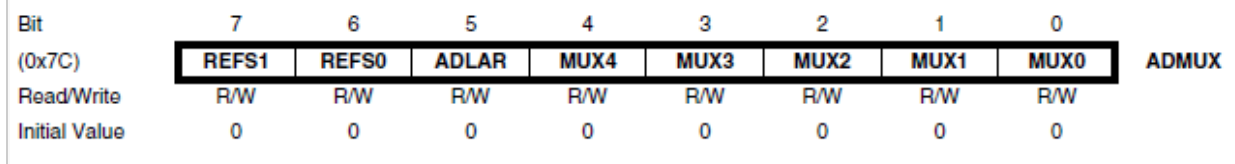

#### Fig. 5: Registrul ADMUX

- **EREFS1** și REFS0 selectează referința de tensiune, adică valoarea maximă care poate fi convertită. Utilizatorul poate alege dintre două referințe interne, de 2.5V și 5V sau o referință externă (orice valoare între 0V si 5V) care trebuie furnizată pe pinul AVcc.
- ADLAR selectează ordinea biților rezultatului conversiei (LSB-first sau MSB-first).
- MUX4..0 selectează intrarea de pe care se face conversia. Se poate alege și un mod de functionare diferențial, caz în care se va măsura diferența de tensiune între cei doi pini aleși.

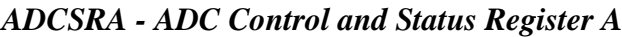

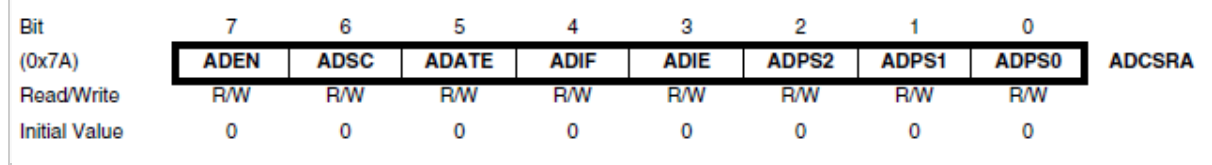

#### Fig. 5.6: Registrul ADCSRA

- ADEN este bitul de Enable și activează convertorul.
- ADSC: scrierea acestui bit pe 1 va genera automat o conversie de pe intrarea selectată.
- ADATE este bitul de Enable pentru trigger-mode în care o conversie este generată pe frontul pozitiv al unui semnal furnizat extern de către utilizator.
- ADIF este bitul de întrerupere și va fi setat automat la terminarea unei conversii.
- ADIE este bitul de Enable pentru întrerupere. Aceasta va fi generată automat la fiecare conversie dacă bitul respectiv este 1.
- ADPS2..0 selectează rata de eșantionare pentru convertor. Aceasta poate fi de maxim  $fclk/2$ .

#### *ADC - ADC Data Register*

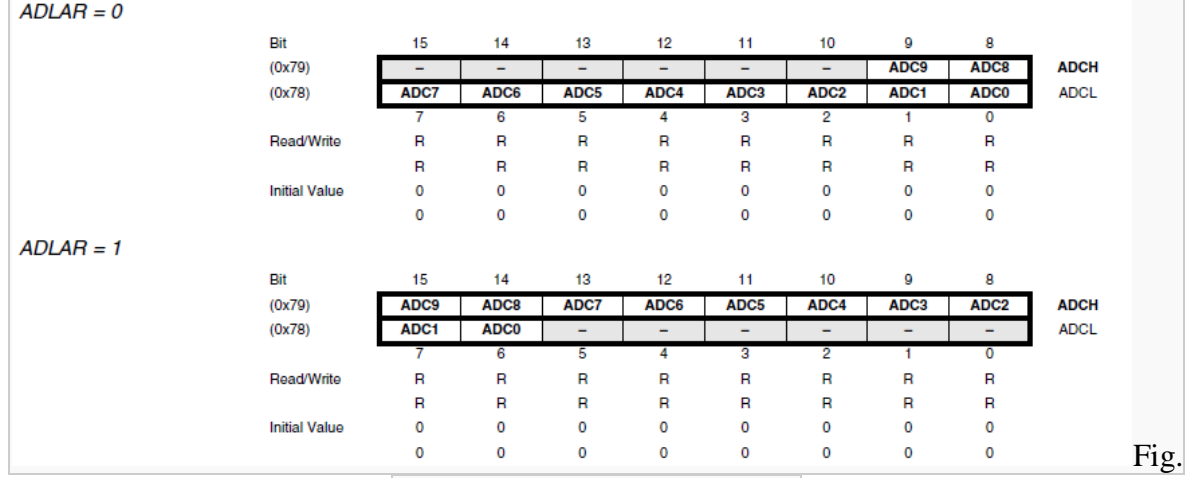

Fig. 5.7: Registrul de date ADC

În funcție de valoarea bitului ADLAR, rezultatul conversiei va fi pus în registrul ADC aliniat la stânga sau dreapta.

**Relația dintre valoarea din registrul ADC și tensiunea măsurată** este următoarea:

, unde *Vin* este tensiunea măsurată iar *Vref* este tensiunea aleasă ca referință.

#### **Exemple de utilizare**

Inițializare ADC: canal 1 (PA1):

 $ADMUX = 0$ ; ADMUX |= (1 << MUX0); *// ADC1 - channel 1* // AVCC with external capacitor at AREF pin  $ADCSRA = 0$ ; ADCSRA |= (1 << ADPS2) | (1 << ADPS1) | (1 << ADPS0); *//set clock prescaler at 128* ADCSRA |= (1 << ADEN); *// enable ADC*

#### ▪ Citire ADC prin polling:

ADCSRA |= (1 << ADSC); *//start conversion* loop\_until\_bit\_is\_set(ADCSRA, ADIF); *//wait until conversion is done: until ADIF from ADCSRA is set to 1* unsigned int value  $= ADC;$ 

#### **Materiale:**

- Arduino Uno Board
- cablu USB A-B
- fire de conexiuni

#### **Procedura:**

- Mersul lucrarii
	- o Se verifica sa nu fie alimentata placa Arduino
	- o Conectati cu ajutorul unui fir de conexiune tensiunea 3,3V la pinul A0

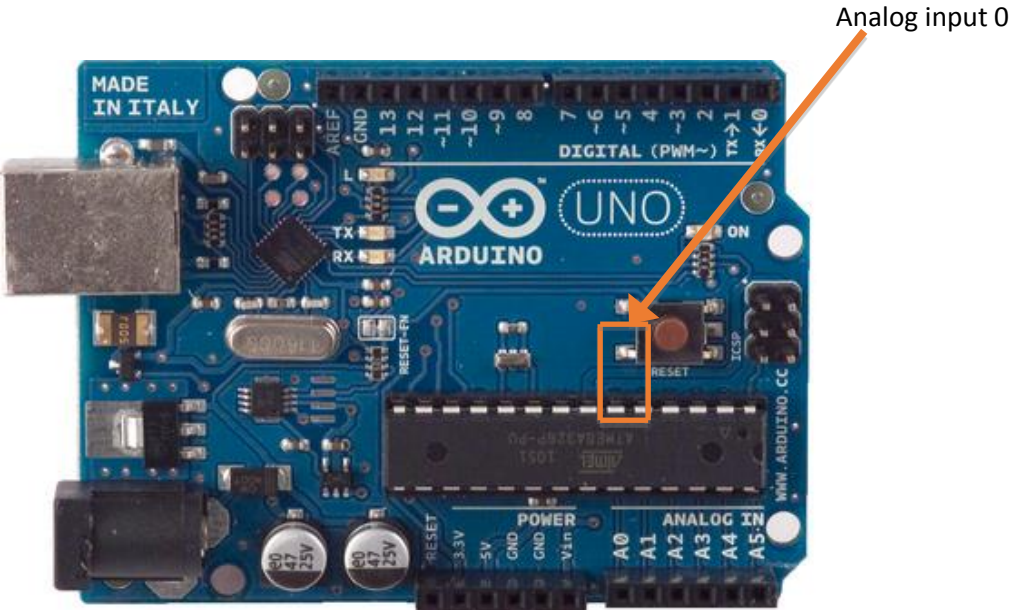

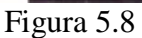

• Scrieti codul o Utilizati codul de mai jos ca si un model pentru a face conversia la A0:

Listing 5.1 ///////////////////////////////////////////////////////////////////////////// // AnalogRead la Serial // Author: Sabou Sebastian /////////////////////////////////////////////////////////////////////////////

// initializare pin 0 al Arduino ca si pin intrare

#### $int$  aln = A0:

#### void **setup**() {

//comunicatia seriala, 9600 baud

#### **Serial**.begin(9600);

}

#### void **loop**() {

// citeste intrarea analogica de la pin 0: int sensorValue = analogRead(aIn);

// tipareste valoarea obtinuta in urma conversiei la portul serial **Serial**.println(sensorValue);

#### delay(10);

// intirziere pentru a putea observa modificarile la portul serial

- }
- o Majoritatea liniilor de cod au fost utilizate in lucrarea de laborator referitoare la comunicatia seriala
- o Partea nou de cod este:

#### $int$  sensorValue = analogRead(aIn);

- o Aceasta comanda are ca efect conversia tensiunii de la intrarea memorata in variabila *aln*. De remarcat ca variabila memoreaza valoarea A0 desi *aln* este de tip intreg si prin urmare A0 nu este, in genera, tratat ca un integer. Este o exceptie, A indica, in acest caz, ca este o intrare Analogica.
- o Valoarea tensiunii de la pinul A0 este convertita de catre ADC intr-un numar din intervalul 0-1023 si este stocata in variabila *sensorValue*.
- o Dupa scrierea codului se procedeaza la incarcarea fisierului compilat (verificati sa fie selectata corect varianta de placa – Arduino Uno si portul de comunicatie sa fie cel corect)
- o Compilati si incarcati fisierul executabil in microcontroler
	- Deschideti monitorul serial din IDE Arduino
	- Verificati daca este selectata valorea de 9600baud pentru comunicatie
	- Observati valoarea afisata
	- Lasati monitorul serial deschis
- o Modificati valoarea tensiunii de la intrare prin conectarea firului de conexiune la +5V, 3.3V, GND (0V).
- o Convertiti valoarea afisata pe terminalul serial in tensiunea analogica corespunzatoare (practic obtineti valoarea tensiunii de la intrare) cu ajutorul formulei:

$$
Voltage = (ADC\ output)^{\frac{V_{REF+}}{2^n}}
$$

 $\blacksquare$  unde *n* este numarul de biti ai convertorului ADC. V<sub>REF+</sub> =5V in cazul Arduino si numarul de biti este 10

Modificati programul sa utilizeze alta intrare (A1, …A5). Modificati programul astfel incat sa utilizeze doua intrari pentru conversie si sa afiseze valorile respective.

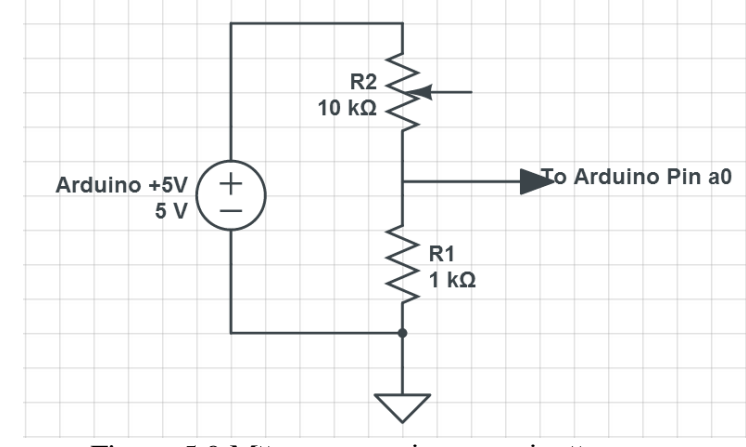

Realizati circuitul de mai jos, utilizand 5V si GND de pe placa Arduino.

Figura 5.9 Măsurare tensiune continuă

Programul care preia rezultatul conversiei ADC si converteste acest rezultat in valoarea tensiunii corespunzatoare de la intrare este prezentat mai jos. Verificati corectitudinea afisarii cu tensiunea de la pinul A0, masurand aceasta tensiune cu ajutorul unui voltmetru electronic.

Realizati cel putin 10 masuratori diferite, modificand potentiometrul, si calculati eroarea convertorului ADC. (Diferenta dintre rezultatul obtinut in urma conversiei si valoarea masurata cu ajutorul voltmetrului electronic)

Calculati procentual eroarea obtinuta mai sus.

```
//////////////////////////////////////////////////////////////////////
// AnalogRead - Potentiometru
// Author: Sabou Sebastian
//////////////////////////////////////////////////////////////////////
int potentiometer = A0; // Se declara pinul la care e conectat potentiometrul
float voltageReading = 0;
```

```
void setup(){
  Serial.begin(9600); 
}
```

```
void loop(){
  // Se citeste rezultatul conversiei
  float raw = analogRead(potentiometer);
```
 // Se converteste rezultatul in valoarea tensiunii de la intrare voltageReading =  $(raw/1023) * 5;$ 

 // Se afiseaza valoarea tensiunii **Serial**.print("Tensiune potentiometru: "); **Serial**.println(voltageReading);

```
 // Se seteaza frecventa cu care se face conversia la 4Hz
 delay(250);
```
}

## **6. Dispozitive de afișare - LCD**

Informaţii preluate şi adaptate de la [17], [18] ,[19]

Ecranul LCD pe care il vom utiliza este dedicat afişării textului. Ca şi caracteristici, el poate afişa un text format din 32 de caractere, cate 16 pe fiecare dintre cele două rânduri disponibile. Fiecare caracter este de fapt o matrice de 5x8 puncte. Pentru a putea comanda LCD-ul este utilizat un controller de tip HD44780 care are două registre pe 8 biți:

> *IR (Instruction Register)* - tine minte coduri reprezentand instructiuni precum stergerea ecranului sau mutarea curorului la o anumita pozitie.

> *DR (Data Register)* - memoreaza remporar informatiile ce pot fi stocate fie in DDRAM sau in CGRAM.

Alegerea intre cele doua registre se realizează prin intermediul unui selector de registru care, in cazul ecranului nostru, este conectat la pinul 8.

Ecranul contine doua tipuri de memorii:

DDRAM (Display Data RAM) - memoreaza codurile ascii ale caracterelor ce vor fi afisate si poate memora pana la 80 de litere. Adresele sunt de la 00 pana la 0F pentru primul rand si de la 40 pana la 4F pentru al doilea rand.

CGRAM - in aceasta memorie este stocata forma caracterelor. Scriind in ceasta memorie, un programator poate sa isi defineasca propriile caractere (din pacate puteti defini doar 8 caractere).

LCD-ul utilizează pinii digitali de la 2 la 7, astfel:

pinul digital 7 - RS;

pinul digital 6 - EN;

pinul digital 5 - DB4;

pinul digital 4 - DB5;

pinul digital 3 - DB6;

pinul digital 2 - DB7 (explicația semnalelor pe pagina următoare).

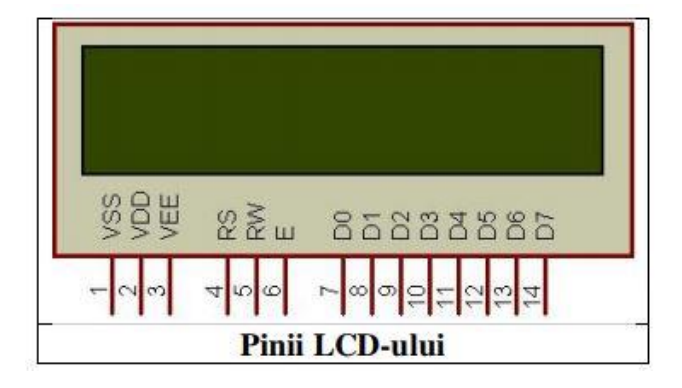

Figura 6.1 Configuratia pinilor pentru afisajul LCD

Pentru comunicatia cu modulul LCD, se utilizează mai mulți pini, transferul datelor fiind realizat în mod paralel a celor 8 biţi. Controlerul afisajului (HD44780) pemite şi transferul datelor utilizând doar 4 biti pentru date, octetul fiind transferat în doi pași. Astfel se poate realiza o economie a pinilor utilizati pentru comanda LCD.

| <b>Pin Nr</b>  | <b>Nume</b>                       | <b>Descriere</b>                                                      |
|----------------|-----------------------------------|-----------------------------------------------------------------------|
|                | <b>VSS</b>                        | Power supply (GND)                                                    |
| $\overline{2}$ | <b>VCC</b>                        | Power supply $(+5V)$                                                  |
| 3              | <b>VEE</b>                        | Contrast adjust                                                       |
| 4              | RS                                | <b>Register Select</b><br>$0 =$ Instruction input<br>$1 = Data input$ |
| 5              | R/W                               | $0 =$ Write to LCD module<br>$1 =$ Read from LCD module               |
| 6              | EN                                | Enable signal                                                         |
| $\overline{7}$ | D <sub>0</sub>                    | Data bus line 0 (LSB)                                                 |
| 8              | Data bus line 1<br>D <sub>1</sub> |                                                                       |
| 9              | $\mathbf{D2}$<br>Data bus line 2  |                                                                       |
| 10             | D <sub>3</sub>                    | Data bus line 3                                                       |
| 11             | D <sub>4</sub>                    | Data bus line 4                                                       |
| 12             | D <sub>5</sub>                    | Data bus line 5                                                       |
| 13             | D <sub>6</sub>                    | Data bus line 6                                                       |
| 14             | D7                                | Data bus line 7(MSB)                                                  |
|                | Semnificatia pinilor LCD          |                                                                       |

Figura 6.2 Semnificaţia pinilor afişajului LCD

Controllerul HD44780 conține două registre pe 8 biți: registrul de date și registrul de instrucțiuni. Registrul de instrucțiuni e un registru prin care LCD primește comenzi (shift, clear etc). Registrul de date este folosit pentru a acumula datele care vor fi afișate pe display. Când semnalul Enable al LCD-ului este activat, datele de pe pinii de date sunt puse în registrul de date, apoi mutate în DDRAM (memoria de afișaj, Display Data RAM) și afișate pe LCD. Registrul de date nu este folosit doar pentru trimiterea datelor către DDRAM ci și către CGRAM, memoria care stochează caracterele create de către utilizator (Character Generator RAM). Display Data Ram (DDRAM) stochează datele de afișare, reprezentate ca și caractere de 8 biți. Capacitatea extinsă a memoriei este de 80 X 8 biţi, sau 80 de caractere.

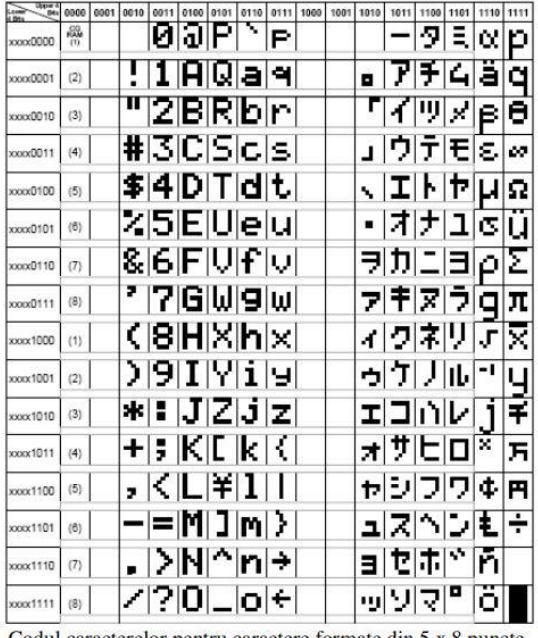

Codul caracterelor pentru caractere formate din 5 x 8 puncte

Figura 6.3 Codurile ASCII care pot fi utilizate pentru afişare

Memoria rămasă liberă poate fi folosita ca un RAM generic. Pe LCD-ul nostru se afișează doar 2x16 caractere, deoarece aceasta este dimensiunea afișorului, dar controllerul poate stoca 80. Forma grafică efectivă a unui caracter afișat pe LCD este dată de conținutul memoriei CGROM (Character Generator Read Only Memory). Această memorie conține matricele de puncte pentru fiecare caracter (5x8 puncte sau 5x10 puncte – depinde de dispozitiv).

Aspectul caracterelor de la 0x00 la 0x07 poate fi definit de utilizator. Se va specifica pentru fiecare caracter o matrice de 8 octeți, cate unul pentru fiecare rând. Cei mai putini semnificativi 5 biți din fiecare rând vor specifica care pixeli vor fi aprinși și care nu (vezi figura 6.4) [18].

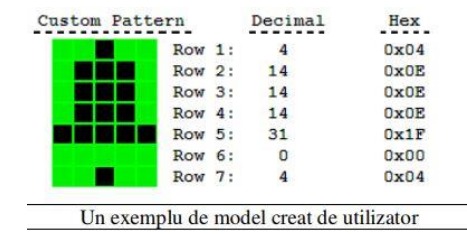

Figura 6.4 Realizarea de caractere personalizate

Exemplu: afișarea șirurilor de caractere și a valorilor numerice pe LCD În primul exemplu vom afișa un șir de caractere pe prima linie a LCD-ului, și numărul de secunde care au trecut de la începerea programului.

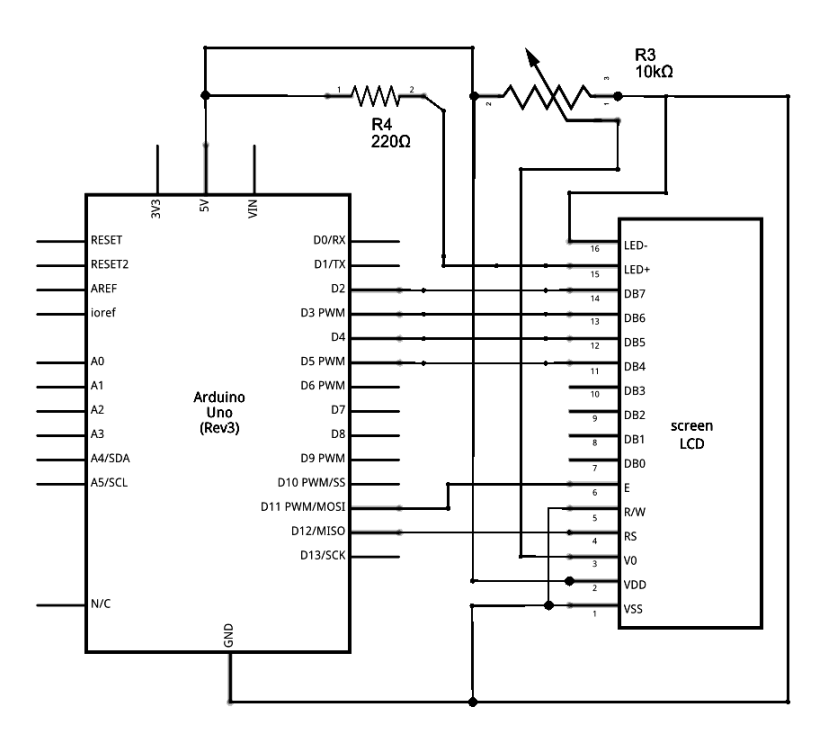

Figura 6.5 Schema electrică de conectare a unui LCD

Exemplu de program pentru afişarea pe ecranul LCD //include biblioteca pentru lucrul cu LCD #include <LiquidCrystal.h> /\* LCD RS pinul digital 12 \* LCD Enable pinul 11 \* LCD D4 pinul 5 \* LCD D5 pinul 4 \* LCD D6 pinul 3 \* LCD D7 pinul 2 Al șaptelea pin este pinul de la potentiometrul de reglare a iluminarii \*/ //inițializează lcd-ul la valorile stabilite ale pinilor LiquidCrystal lcd(12, 11, 5, 4, 3, 2); unsigned long time; void setup() { //seteaza numarul de randuri si coloane ale LCD-ului lcd.begin(16, 2); } void loop() { //luam numarul de secunde trecute de la reset (sau pornirea programului) time = millis()  $/ 1000$ ; //setam cursorul la coloana 0 randul 1 lcd.setCursor(0, 0); //scriem un text lcd.print("hello, world!"); //setam cursorul la mijlocul liniei a doua lcd.setCursor(0, 1); //scriem timpul lcd.print(time); }

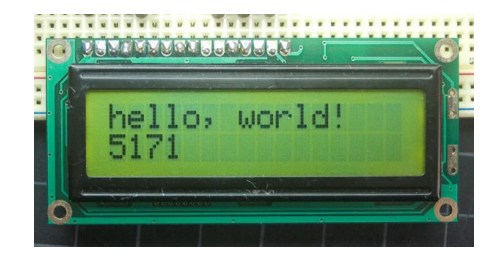

Figura 6.6 Rezultatul rulării programului

Modificați programul anterior astfel încât să actualizeze doar caracterele care sunt modificate pentru timpul afișat.

Exemplu: generarea de caractere utilizator (Figura 6.4) Acest exemplu ilustrează crearea caracterelor de către utilizator, și folosirea lor.

```
#include <LiquidCrystal.h>
LiquidCrystal lcd(7, 6, 5, 4, 3, 2);
// Masca pentru primul caracter, fiecare linie de biţi reprezintă o linie a caracterului
byte happy[8] = \{B00000.
B11011,
B11011,
B00000,
B00000,
B10001,
B01110,
};
// Masca pentru al doilea caracter
byte sad[8] = \{B00000,
B11011,
B11011,
B00000,
B00000,
B01110,
B10001,
};
void setup() { 
lcd.begin(16, 2);
// cele două caractere sunt stocate în CGROM, zona utilizator, poziŃiile 0 şi 1
lcd.createChar(0, happy);
lcd.createChar(1, sad);
// Afişare prima linie, un text standard urmat de primul caracter utilizator
lcd.setCursor(0, 0);
lcd.print("Happy ");
lcd.write(byte(0)); // ObservaŃi diferenta dintre print si write
/* cand referiti caracterul "0" trebuie sa faceti un cast la byte. Altfel compilatorul va
semnala o eroare. Exceptie este cazul in care referii o variabila:
byte zero = 0;
lcd.write(zero);
*/
// Afisare pe a doua linie
lcd.setCursor(0, 1);
lcd.print("Sad ");
\text{lcd}.write(1); // cand referiti caractere diferite de .0" nu mai este necesar cast-ul;
}
// Functia loop ramane nefolosita, puteti să o folositi pentru a extinde funcționalitatea
void loop()
{
}
```
## **7. Protocolul de comunicaţie I2C**

Protocolul Inter Integrated Circuit (I2C) este un protocol creat pentru a permite mai multor circuite integrate "slave" să comunice cu unul sau mai mute circuite integrate "master". Acest tip de comunicare poate fi folosit doar pe distanțe mici de comunicare și asemenea protocolului UART are nevoie doar de 2 fire de semnal pentru a trimite/primii informații.

Protocolul I2C a fost dezvoltat în 1982 de către firma *Philips* pentru diferite circuite integrate *Philips*. Specificațiile originale permiteau comunicarea doar cu frecvența de 100kHz și doar pe 7 biți de adresă, limitând numărul dispozitivelor conectate la bus, la 112. În 1992 spațiul de adrese a fost extins la 10 biți și comunicarea se realiza pe 500kHz. În prezent există trei moduri adiționale: *fast plus (1MHz)*, *high-speed (3.4MHz)* si *ultra-fast (5MHz)*.

In plus, in 1995 *Intel* a introdus o nouă variantă de I2C, numită *"System Management Bus" (SMBus)*, care este mult mai bine controlată şi realizată cu intenția de a maximiza predictibilitatea comunicării dintre suporturile IC și plăcile de baza ale PC-urilor. Cea mai notabilă diferență dintre SMBus si I2C este aceea că prima limitează viteza de comunicație de la 10kHz la 100kHz, iar a doua poate suporta dispozitive cu o frecvență de la 0kHz la 5MHz.

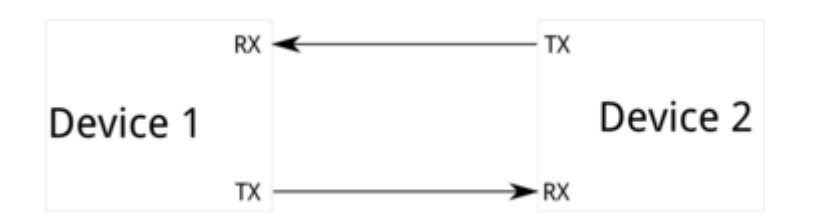

Figura 7.1 Comunicaţia serială între două dispozitive

Un dezavantaj al comunicaţiei seriale asincrone este acela că, comunicarea este permisă doar între două dispozitive. Chiar daca este posibil să conectăm mai multe dispozitive la un singur port serial, apar conflicte de bus ("bus contention") deoarece două dispozitive tind să conducă aceeași linie în același timp şi dispozitivele se pot defecta.

În cele din urmă, rata de transfer a datelor reprezintă o problema. Teoretic nu este nici o limită în *comunicarea seriala asincrona*, dar practic în *comunicarea UART*, dispozitivele suportă o rata de transfer fixă şi cea mai mare rată este de aproximativ 230400 biți/secunda.

Dezavantajele [comunicaţiei seriale SPI.](https://profs.info.uaic.ro/~arduino/index.php/Fi%C8%99ier:Image3.png)

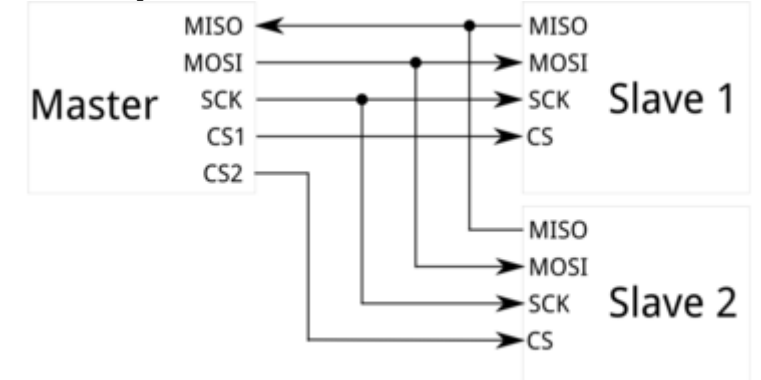

Figura 7.2 Comunicaţia serială SPI

Cel mai mare minus pe care-l are protocolul *SPI* este numărul mare de pini de care este nevoie. Pentru conectarea unui singur "master" cu un singur "slave" la un bus SPI, este nevoie de 4 linii, iar fiecare "slave" pe care-l conectam după, necesita un circuit adițional ce selectează un pin I/O de pe dispozitivul folosit ca "master". Prin urmare, în acest tip de comunicare este realizabilă conectarea a mai multor dispozitive "slave" la un singur dispozitiv "master", dar cu toate acestea, din cauza numărului mare de pini utilizați, este nevoie ca circuitul "master" să utilizeze mai multe porturi de iesire pentru comanda circuitelor "slave"

*SPI* este totuși bun din cauza implementării ușoare si a ratei de transmitere a datelor ( transmitere si recepționare simultana ) prin conexiunea full-duplex, suportând o rata de transmisie de 10 milioane de biți/secunda.

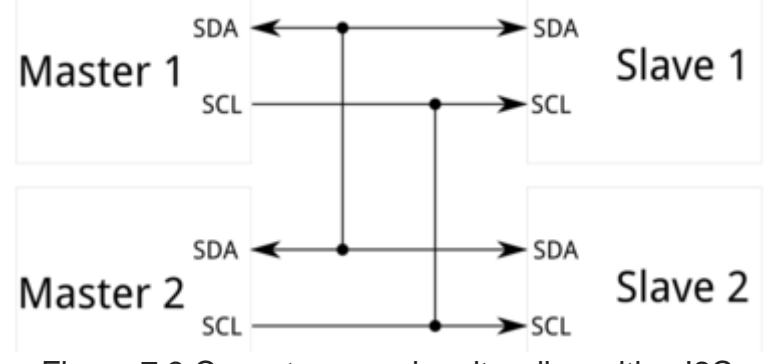

Figura 7.3 Conectarea mai multor dispozitive I2C

*I2C* necesita două legături, similar cu comunicarea serială asincronă, cu diferența ca acest tip de comunicare poate suporta pana la 1008 dispozitive de tip "slave". Mai mult decât atât, in comunicarea de tip I2C pot exista mai multe dispozitive de tip "master" conectate la un bus, lucru nepermis în comunicaţia *SPI*.

Rata de transfer a datelor nu este foarte bună, fiind asemănătoare cu cea de la *portul serial*; cele mai multe dintre dispozitivele *I2C-uri* comunica cu o rată de transmisie cuprinsă între 100kHz şi 400kHz.

În ceea ce privește implementarea, aceasta este mai complexă decât în cazul implementării *SPI*, dar mult mai ușoara decât in cazul *comunicării asincrone, cu UART*.

Fiecare bus *I2C* este compus din doua semnale: *SCL* (semnalul de ceas) si *SDA* ( semnalul de date). Semnalul de ceas este întotdeauna generat de bus-ul masterul curent. Fiecare bus *I2C* poate suporta până la 112 dispozitive, iar toate dispozitivele trebuie să aibă aceeaşi conexiune *GND*.

Spre deosebire de alte metode de comunicare, precum *UART*, magistrala *I2C* este de tip "open drain", ceea ce duce la faptul că fiecare dispozitiv conectat la magistrală modifică starea logică a magistralei doar în sensul nivelului logic "low", nici un dispozitiv nu va încerca "fixarea" unui nivel logic "high". Asadar, se elimină problema de "bus contention", unde un dispozitiv încearcă sa "tragă" una dintre linii in starea "high" in timp ce altul o aduce in "low", eliminând posibilitatea de a distruge componente. Fiecare linie de semnal are un rezistor pull-up pe ea, pentru a putea readuce semnalul [pe "high" când nici un alt dispozitiv nu cere "low".](https://profs.info.uaic.ro/~arduino/index.php/Fi%C8%99ier:Image5.png)

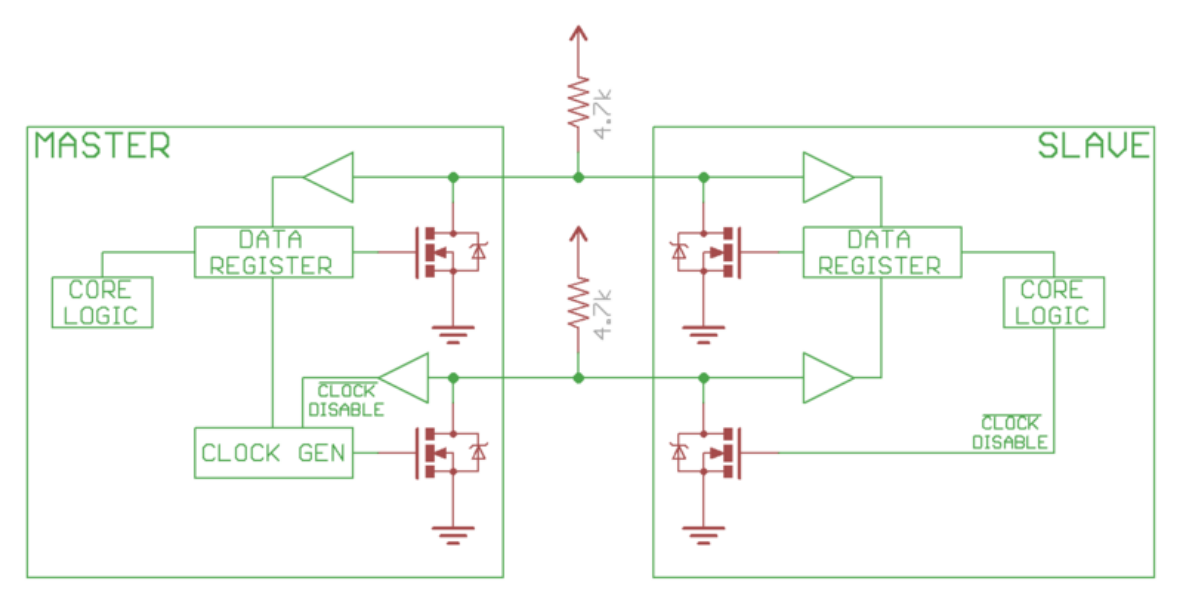

Figura 7.4 Circuitul electric de interfață în cazul I2C

În figura 7.4 se remarcă folosirea a două rezistențe pe liniile de semnal. Selecția rezistentelor variază odată cu dispozitivele care folosesc busul, dar o regula buna este de a începe cu rezistente de 4.7k si cu scăderea valorilor lor dacă e necesar.

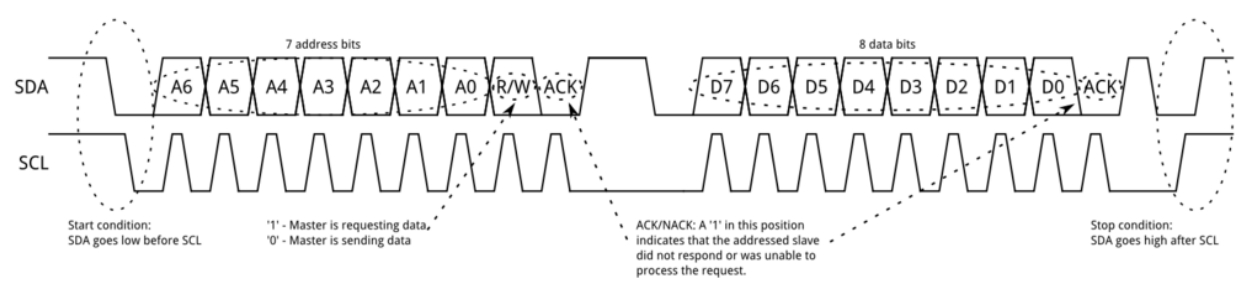

Figura 7.5 Transmisia datelor în cazul protocolului I2C

Mesajele transmise sunt împărțite in doua tipuri de cadre (frames): cadre de date (conțin mesaje pe 8 biți direcționate de la dispozitivul de tip "master" la cel de tip "slave" şi invers) şi cadre de adresă (conține adresa dispozitivul de tip "slave", la care dispozitivul de tip "master" trimite mesajul).

Datele sunt puse pe linia SDA după ce SCL ajunge la nivel "low" şi sunt eșantionate când SCL ajunge "high". Timpul între nivelul de ceas si operațiile de citire/scriere este definit de dispozitivele conectate pe magistrala și va fi diferit, funcție de circuitele integrate utilizate.

#### **Condiția de start**

Pentru a iniția cadrul de adresa, dispozitivul "master" lasă SCL "high" si pune SDA pe "low", astfel toate dispozitivele "slave" sunt pregătite pentru a recepționa date.

Daca doua sau mai multe dispozitive "master" doresc sa-si asume bus-ul la un moment dat, primul dispozitiv care ajunge de la "high" la "low" primul, va prelua controlul bus-ului.

#### **Cadrul de adresa**

Cadrul de adresa este mereu primul atunci când o noua comunicare începe. Mai întâi se vor trimite sincron biții adresei (primul fiind cel mai semnificativ), apoi se va transmite un semnal de tip R/W pe biți. Bitul 9 al cadrului este reprezentat de bitul NACK/ACK. Acesta este cazul pentru ambele cadre (de adrese si de date).

După ce primii 8 biți ai cadrului sunt transmiși, dispozitivului receptor ii este dat controlul asupra SDA-ului. Daca acest dispozitiv nu schimba in 0 logic linia SDA înainte de al nouălea puls de ceas, se poate deduce ca acesta nu a primit datele, ori nu a știut sa interpreteze mesajul recepționat. In acest caz, schimbul de date se oprește si rămâne la latitudinea dispozitivului "master" cum va proceda mai departe.

#### **Cadrul de date**

După ce cadrul de adresa a fost trimis, datele/mesajele pot începe a fi transmise. Dispozitivul "master" va continua sa genereze impulsuri de ceas la un interval regulat, iar datele vor fi plasate pe SDA, fie de dispozitivul "master" fie de cel "slave", in funcție de biții R/W transmiși in cadrul anterior. Numărul de cadre de date este arbitrar.

#### **Condiția de oprire**

De îndată ce toate cadrele au fost trimise, dispozitivul "master" va genera o condiție de oprire. Condițiile de oprire sunt definite de tranziția de la "low" la "high" ( 0 -> 1 ) pe SDA, după o tranziție 0 -> 1 pe SCL cu SCL pe "high".

În timpul operației de scriere, valoarea din SDA nu ar trebuie sa se schimbe când SCL este "high" pentru a evita condițiile false de oprire.

În cazul Arduino UNO, pinii I2C pentru Arduino sunt pinul analogic 4 (care este pinul SDA), si pinul analogic 5 (care este pinul SCL). Pentru Arduino Mega, pinul digital 20 este pinul SDA si pinul digital 21 este pinul SCL. In cazul Arduino Leonardo, cei doi pini SDA si SCL sunt distincți, marcați ca atare pe placa. Pentru a folosi un dispozitiv I2C, vei conecta pinul SDA al dispozitivului cu pinul SDA al Arduino, pinul SCL al dispozitivului cu pinul SCL al Arduino. In plus, in funcție de dispozitiv, s-ar putea sa fie necesar sa conectezi si pinul de adresa la GND sau la VCC (in cele mai multe cazuri, pinul de adresa este deja conectat, dar nu întotdeauna).

Comunicarea dintre trei sisteme de dezvoltare Arduino Uno, utilizând protocolul I2C. Programul utilizat este prezentat mai jos, pentru fiecare din cele trei sisteme (unul master şi două sisteme de tip slave).

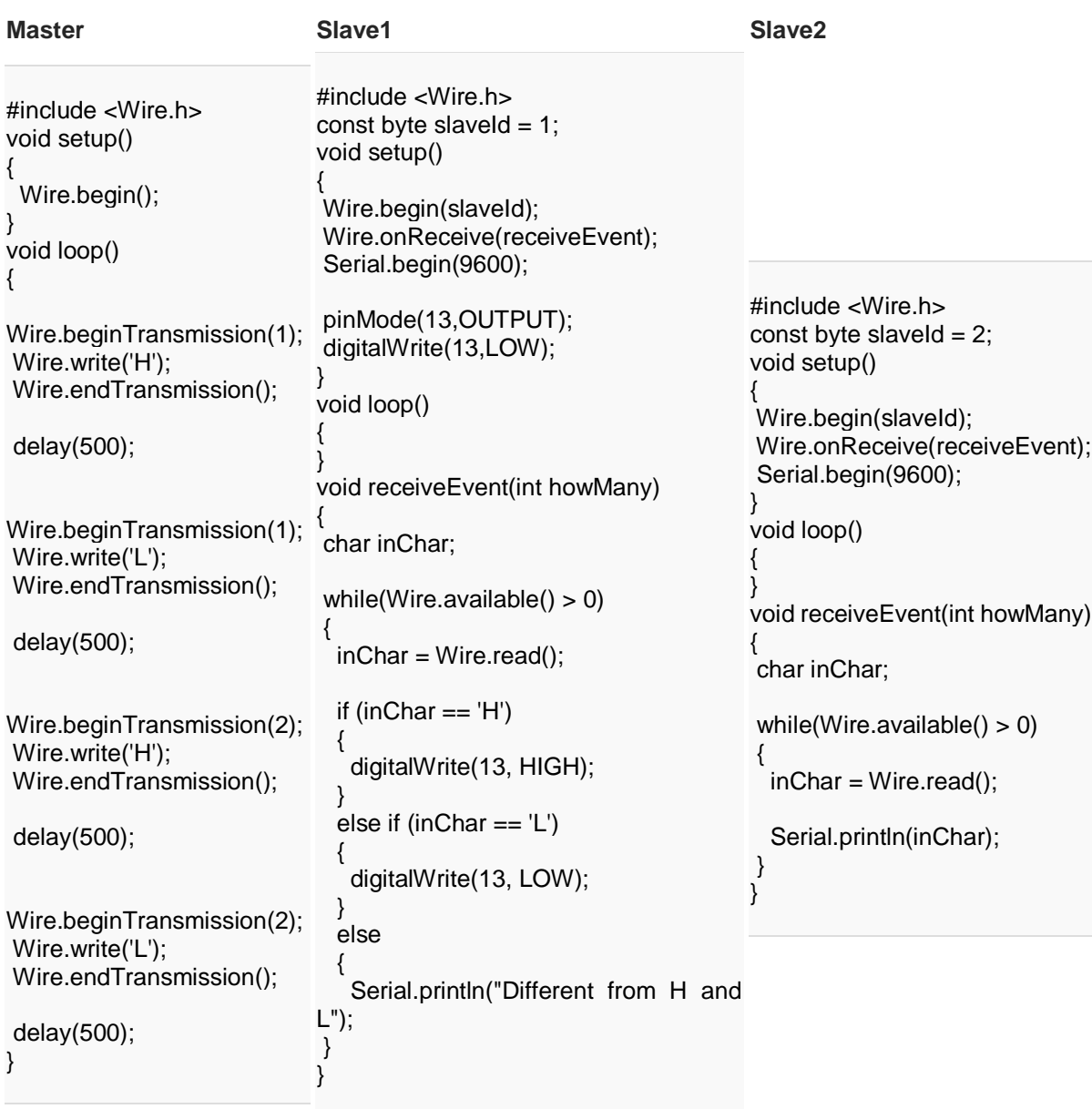

O situaţie des întâlnită de utilizarea a magistralei I2C, în cazul sistemelor Arduino, este aceea de conectare a unui dispozitiv de afişare de tip LCD alfanumeric. Pentru reducerea conexiunilor electrice şi utilizarea pinilor disponibili de la Arduino pentru alte dispozitive, sunt motivele principale de utilizare a acestui circuit adaptor.

În figura 7.5 este prezentată imaginea acestui circuit conectat la LCD, iar în figura 7.6 este prezentată schema electrică de conectare.

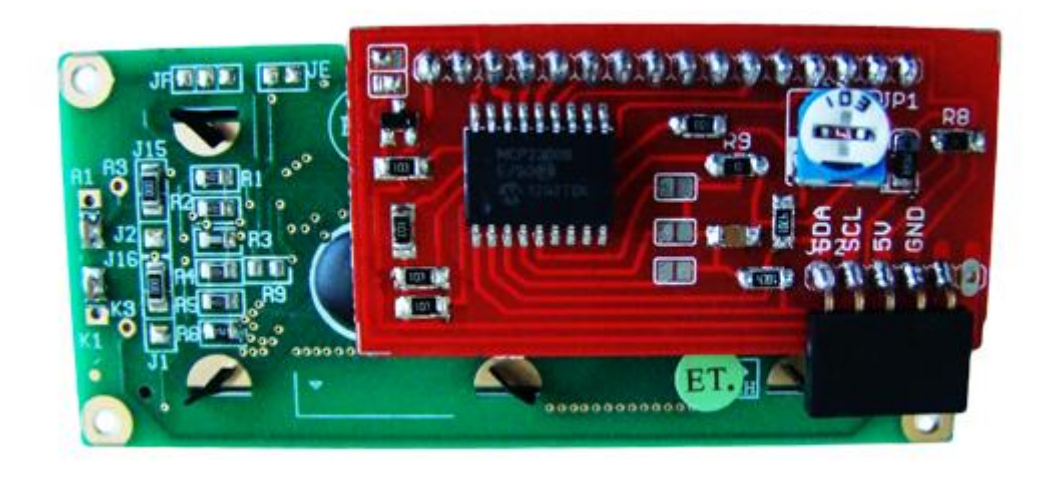

Figura 7.5 Sistemul I2C care permite conectarea ecranului LCD la Arduino

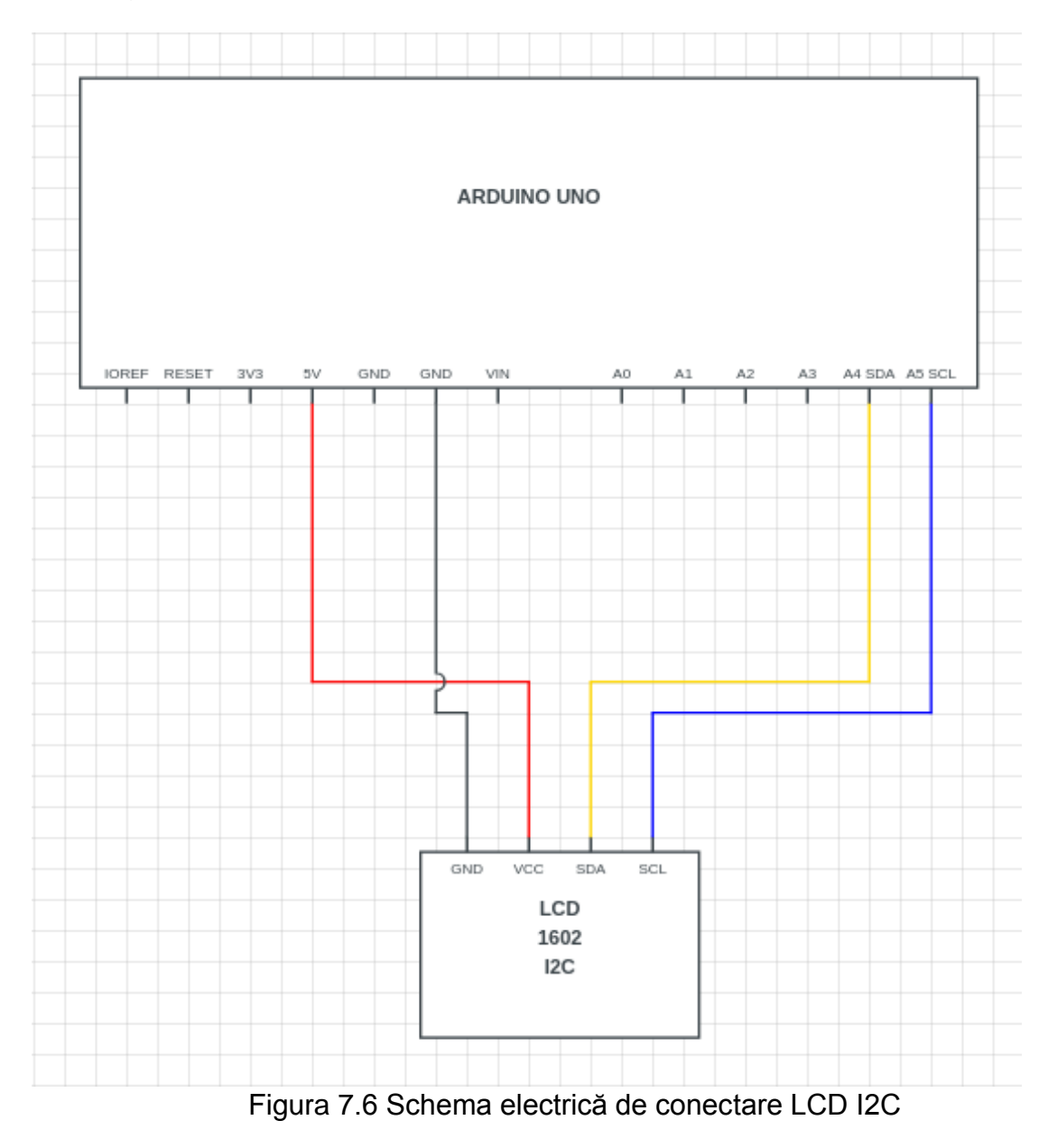

Se conectează pinul 1 (SDA) la pinul analogic 4 al Arduino, pinul 2 (SCL) la pinul 5 analogic al Arduino, pinul 3 (VCC) la pinul 5V al Arduino si pinul 4 (GND) la pinul GND al Arduino.

Din meniul Examples, încarcă exemplul "HelloWorld\_i2c" (sau încarcă codul de test de mai jos).

#include "Wire.h" #include "LiquidCrystal.h"

// Connect via i2c, default address #0 (A0-A2 not jumpered) LiquidCrystal lcd(0);

```
void setup() {
  // set up the LCD's number of rows and columns: 
  lcd.begin(16, 2);
```
 lcd.setBacklight(HIGH); lcd.print("hello, world 0 !"); lcd.setCursor(0, 1); lcd.print("hello, world 1 !");

}

```
void loop() {
```
}

### **8. Protocolul de comunicație SPI**

Comunicarea SPI este de tip Master/Slave, circuitul master fiind de obicei un microcontrolerul ce controleaza unul sau mai multe circuite periferice. SPI a fost dezvoltată de Motorola pentru a furniza o interfaţă simplă, de cost redus între microcontrolere și dispozitive periferice. Fiind o intefață serială sincronă, transmisiile sunt sincronizate cu un semnal de ceas care sunt furnizate de către master (dispozitivul principal) receptorului (dispozitivul secundar), care și el la rândul său utilizează semnalul de ceas la achiziția fluxului de biți.

Pentru comunicarea SPI sunt utilizați o serie de pini dedicați și care au roluri clar definite:

- MISO (Master In Slave Out) este de fapt pinul 12 al Arduino-ului. Aşa cum sugerează şi denumirea, aceasta este linia utilizată de către slave pentru a trimite date catre master.
- MOSI (Master Out Slave In) pinul 11 al Arduino, este utilizat pentru ca masterul să poata trimite date către slave.
- SCK (Serial Clock) pentru ca cele două dispozitive să poată comunica sincron (după cum spuneam mai sus, comunicarea este una sincronă), este nevoie ca circuitul master să genereze frecvenţa care va reprezenta referinţa în ceea ce privește "ritmul" comunicației. Circuitul slave va recepționa această frecvență și va reactiona începând comunicația cu circuitul master. SCK in cazul nostru este implementat de pinul 13 al Arduino.
- SS (Slave Select) Este utilizat de către master pentru a selecta diverse circuite slave. Deşi în acest caz este implementat utilizând pinul 10, acest lucru nu este obligatoriu putând fi utilizat oricare alt pin digital. În comunicatia SPI, dacă pinul SS este setat pe valoarea LOW atunci circuitul master doreşte să comunice cu acel dispozitiv, practic se activează receptia datelor pentru acel circuit. Ca să oprească comunicarea cu acel dispozitiv, se setează pinul SS pe high. Ca şi exemplu, daca am conectat doua dispozitive care comunică pe SPI, acestea vor utiliza aceiaşi pini 11,12,13 cu semnificatiile de mai sus dar vor utiliza doi pini SS diferiti - să zicem 9 si 10 (la 10 sa presupunem ca avem conectat un shield ethernet iar la 9 avem conectat un cititor de carduri MicroSD). Pentru a selecta dispozitivul ce are conectat pinul SS la 9 va trebui sa setăm 10 cu high şi 9 cu low (în aceasta ordine) - în cazul nostru am selectat cardul MicroSD și comunicația va fi facută cu el în timp ce shieldul ethernet va fi ignorat. Pentru a selecta dispozitivul ce are portul SS conectat la pinul 10, se va seta 9 cu high şi apoi 10 cu low - în cazul nostru se va opri comunicația cu cititorul de carduri și se va comunica cu shieldul ethernet.

Cu o conexiune SPI avem mereu un dispozitiv principal care controlează dispozitivele periferice. Teoretic, sunt 3 linii comune pentru toate dispozitivele:

- MISO (Master In Slave Out)- linia secudară pentru trimiterea datelor la cea princi-pală.
- MOSI (Master Out Slave In)- linia principală pentru trimiterea datelor la dispozitivele periferice.
- SCK (Serial Clock)- impulsurile ceasului care sincronizează transmiterea datelor generate de dispozitivul principal.

Există o linie specifică fiecarui dispozitiv pentru unele procesoare:

• SS (Slave Select)- pin-ul fiecărui dispozitiv prin care dispozitivul principal poate activa sau dezactiva dispozitive specifice.

Când pin-ul SS al unui dispozitiv este activ, are loc comunicarea cu dispozitivul principal.

Când este inactivat, ignoră dispozitivul principal. Acesta permite distribuirea acelorași căi de transmisii MISO, MOSI și CLK mai multor dispozitive SPI.

Pentru a scrie codul unui nou dispozitiv SPI trebuie să ținem cont de următoarele:

- Viteza maximă folosită pentru un dispozitiv SPI este controlată de primul parametru din setările SPI. Viteza este mai mică sau egală decât cea a unui cip de 15 MHz care utilizează cu setările SPI.
- Modificarea datelor este controlată atât de al doilea parametru al setărilor SPI cât și de MSB (Most Significant Bit) sau LSB (Least Significant Bit). Majoritatea cipurilor SPI utilizează prima comandă de date.
- Al treilea parametru al setărilor SPI controlează impulsurile de ceas și permit punerea în așteptare a ceasului când este oprit sau pornit.

SPI Standard poate implementa mai multe dispozitive, fiecare întru-un mod diferit, adică trebuie să acorzi o atenție mai specială pentru fișa de date a dispozitivului când scri un cod.

Unele periferice care au interfețe SPI sunt în măsură să transfere mai mulți octeți deodată, în care se pot transfera un flux continuu de date de la dispozitivul principal către cele secundare. Acest tip de transfer permite ca semnalul SS să rămână activ pe toată durata transferului. Unele periferice secundare permit conectarea unui lanț de priorități. De exemplu, dacă dispozitivul principal trimite trei octeți prin interfața SPI, atunci primul octet va fi transferat la primul dispozitiv secundar A, timp în care B și C rămân liberi, apoi la transferul următorului octet, primul octetul din A merge la dispozitivul secundar B, iar noul octet rămâne în A. Și în final ultimul octet nou se transferă în A, cel de-al doilea ,care a fost în A, merge în B, iar ce a fost în B merge în dispozitivul secundar C.

Această conectare în lanț nu este funcțională la orice dispozitiv periferic SPI.

In general sunt 4 moduri de transmisie. Aceste moduri controlează tot timpul datele modificate la intrare sau ieșire, la creșterea sau scăderea semnalului de ceas (faza de ceas), când ceasul este în repaus și când este pornit sau oprit (polaritate de ceas). Cele 4 moduri combină polaritățile și fazele conform acestui tabel (Tabelul 3.3):

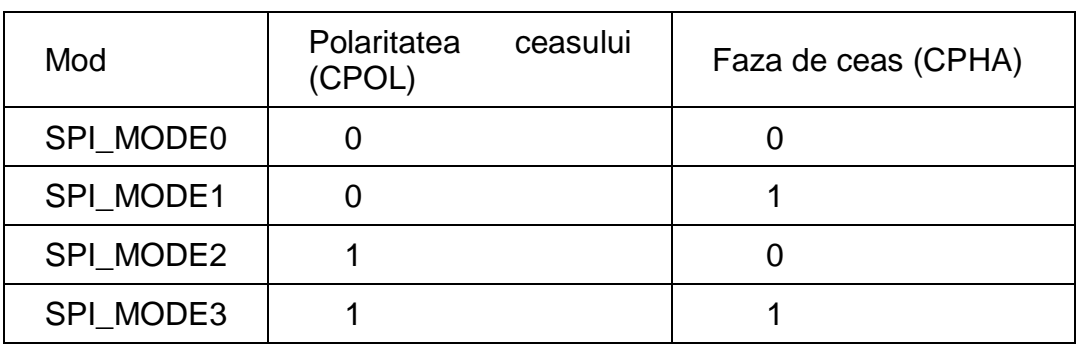

Tabelul celor 4 moduri a ceasului

Toate plăcile de bază AVR au un pin SS care este folositor atunci când se comportă ca și un dispozitiv secundar controlat de un dispozitiv principal extern. De când această librărie suportă doar modul principal acest pin ar trebui să fie setat mereu ca iesire, altfel interfata SPI poate fi pusă automat în modul secundar de către componente, interpretând libraria inoperativă. Este posibilă folosirea oricărui contact SS pentru dispozitive.

Ca exemplu, placa de Arduino Ethernet folosește pinul 4 pentru a controla conexiunea SPI cu slotul cardului extern și pinul 10 pentru a controla conexiunea cu controlorul Ethernet.[4]

Pentru comunicația utilizând protocolul SPI se va utiliza biblioteca SPI.h, unde sunt funcțiile care se pot utiliza pentru această comunicație.

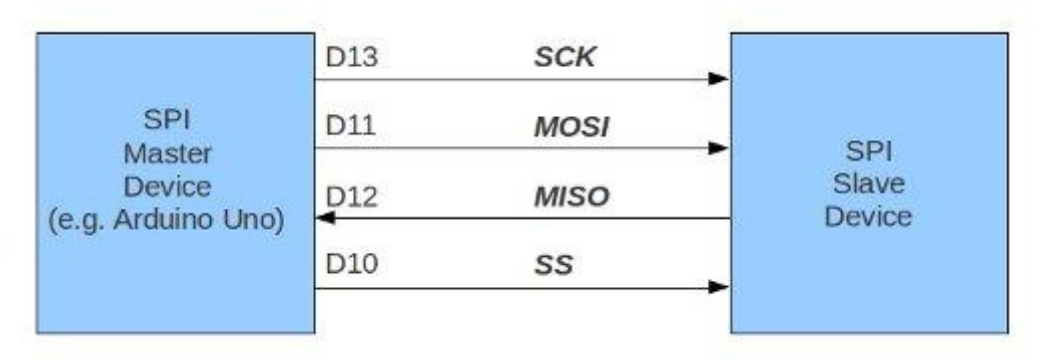

Figura 8.1 Comunicaţia SPI cu un singur circuit slave [12]

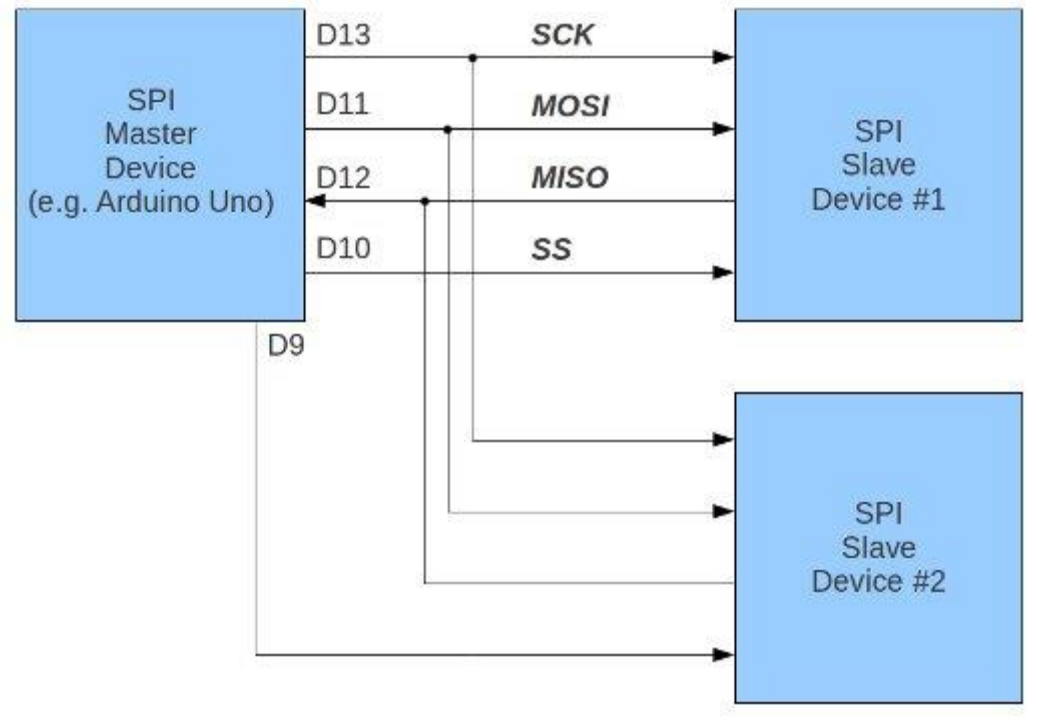

Figura 8.2 Comunicaţia SPI cu două circuite cu rol de slave [12]

În figurile 9.1 şi 9.2 sunt prezentate schemele de conectare a unui circuit master cu unul, respectiv două circuite slave. Se poate observa că la fiecare circuit slave adăugat, circuitul master trebuie să aloce un pin pentru activarea acestuia, cu cât mai multe circuite de tip slave sunt conectate la magistrală cu atât mai mulți pini ai circuitului master vor fi dedicaţi acestei comunicaţii, fiind indisponibilizaţi pentru alte utilizări.

În figura 8.3 este prezentată schema de conectare a două sisteme Arduino Uno care comunică între ele folosind magistrala SPI.

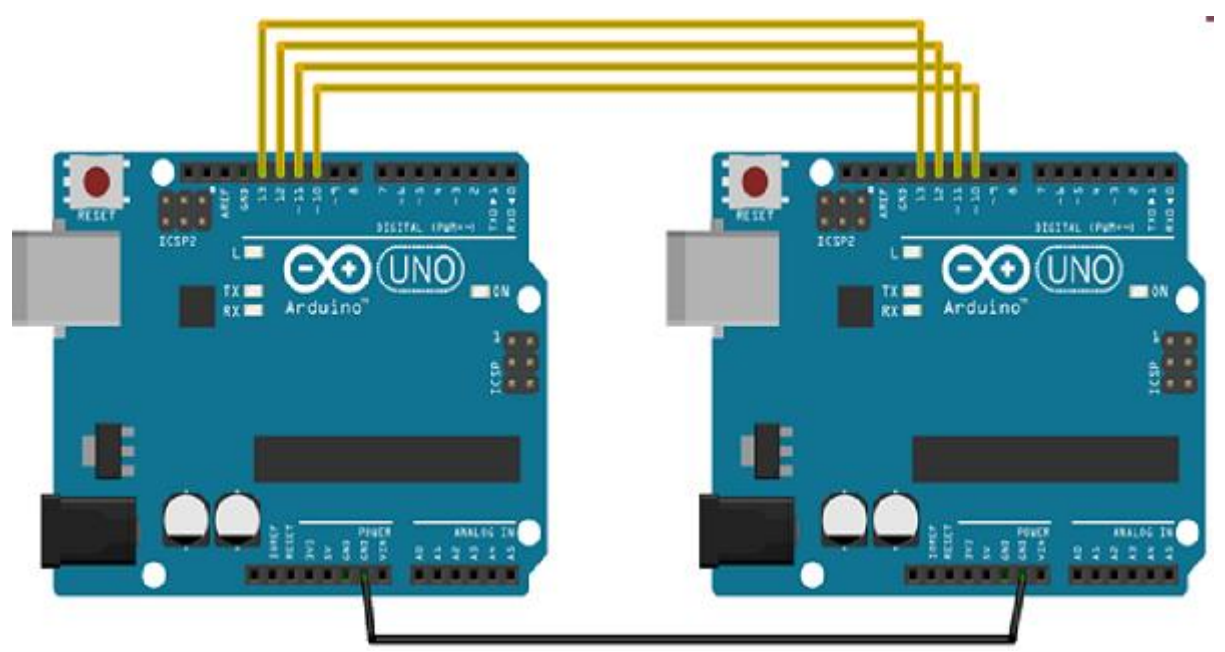

Figura 8.3 Comunicația a două sisteme Arduino Uno utilizând SPI

Programul utilizat pentru această comunicaţie este prezentat mai jos, unul este pentru microcontrolerul care are rolul de master şi un program este pentru al doilea circuit cu rolul de slave.

```
Exemplu de program - master
#include <SPI.h>
void setup (void) {
 Serial.begin(115200); //comunicația serială cu PC-ul va fi la 115200 baud
  digitalWrite(SS, HIGH); // dezactivare – deselectare circuit slave
 SPI.begin ();
  SPI.setClockDivider(SPI_CLOCK_DIV8);//divizorul semnalului de ceas 8
}
void loop (void) {
  char c;
  digitalWrite(SS, LOW); // selectarea circuitului slave
  // trimiterea sirului de caractere de test
 for (const char * p = "Hello, world! \r" ; c = *p; p++) {
    SPI.transfer (c);
```

```
 Serial.print(c);
```

```
 }
 digitalWrite(SS, HIGH); // dezactivare circuit slave
 delay(2000);
```

```
Exemplu de program pentru circuitul cu rol de slave
#include <SPI.h>
char buff [50];
volatile byte indx;
volatile boolean process;
void setup (void) {
   Serial.begin (115200);
   pinMode(MISO, OUTPUT); // pinul de transmisie setat ca si iesire
   SPCR |= _BV(SPE); // setarea SPI cu rol de slave
   indx = 0; // golirea buferului
   process = false;
   SPI.attachInterrupt(); // activarea intreruperii pentru SPI
}
ISR (SPI_STC_vect) // rutina pentru intreruperea SPI
{ 
   byte c = SPDR; // citire octet din registru de date SPI
   if (indx < sizeof buff) {
    buff [index++] = c; // salvare date la urmatorul index in bufer
    if (c == 'r') //verificare sfarsit cuvant
     process = true;
  }
}
void loop (void) {
   if (process) {
     process = false; //resetare variabila process
     Serial.println (buff); //tiparirea sirului de caractere la terminalul serial
     indx= 0; //resetare index
  }
}
```
#### **9. Dispozitive de intrare - Tastatura**

Pentru realizarea unor programe care să fie cât mai interactive este necesară utilizarea unor dispozitive de intrare prin intermediul cărora să poată fi introduse sau modificate anumite variabile. Înclusiv navigarea printr-un meniu este mult mai facilă prin utilizarea unor butoane.

Una din cele mai rapide metode de utilizare a unor butoane pentru sistemele de dezvoltare Arduino, este conectarea acestora prin intermediul unor rezistențe (connfigurate ca divizor de tensiune reglabil) la convertorul analog digital.

În figura 9.1 este prezentată schema de conectare și în figura 9.2 se prezintă implementarea acestei variante.

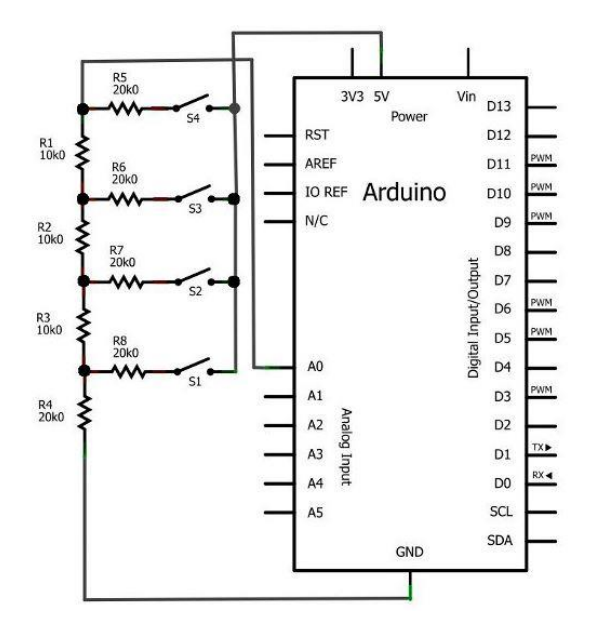

Figura 9.1 Tastatura analogică

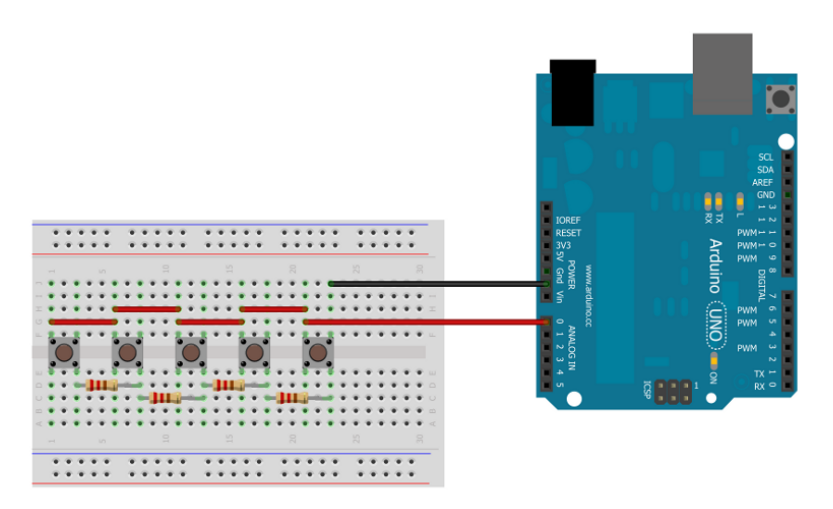

Figura 9.2 Implementarea practică a tastaturii analogice

Programul pentru utilizarea tastaturii analogice este prezentat mai jos: //preluat din sursa [26]

```
void setup() {
//activeaza rezisstenta de pull up pentru portul
digitalWrite(A0, HIGH);
// initializare port serial
Serial.begin(9600);
}
void loop() {
// citeste valoarea de pe portul analogic
int analogic = analogRead(A0):
delay(200);//asteapta putin pentru revenirea butonului
if (!(analogic>=1010&&analogic<=1023)){//incepe verificarea doar daca s-a apasat 
un buton
if (analogic>=185&&analogic<=200)//185-200 este intervalul valorilor citite pe portul 
analogic pentru butonul 1
{
// tipareste valoarea si mesaj
Serial.println("Ai apasat butonul:1"); }
if (analogic>=150&&analogic<=170)//150-170 este intervalul valorilor citite pe portul 
analogic pentru butonul 2
{
// tipareste valoarea si mesaj
Serial.println("Ai apasat butonul:2"): }
if (analogic>=100&&analogic<=149)//100-149 este intervalul valorilor citite pe portul 
analogic pentru butonul 3
{
// tipareste valoarea si mesaj
Serial.println("Ai apasat butonul:3"); }
if (analogic>=69&&analogic<=101)//69-101 este intervalul valorilor citite pe portul 
analogic pentru butonul 4
{
// tipareste valoarea si mesaj
Serial.println("Ai apasat butonul:4"): }
if (analogic>=0&&analogic<=25)//0-25 este intervalul valorilor citite pe portul analogic 
pentru butonul 5
{
// tipareste valoarea si mesaj
Serial.println("Ai apasat butonul:5"); }
}
}
```
O variantă mai complexă este utilizarea unor butoane organizate matricial, cum este prezentată în figura 9.3

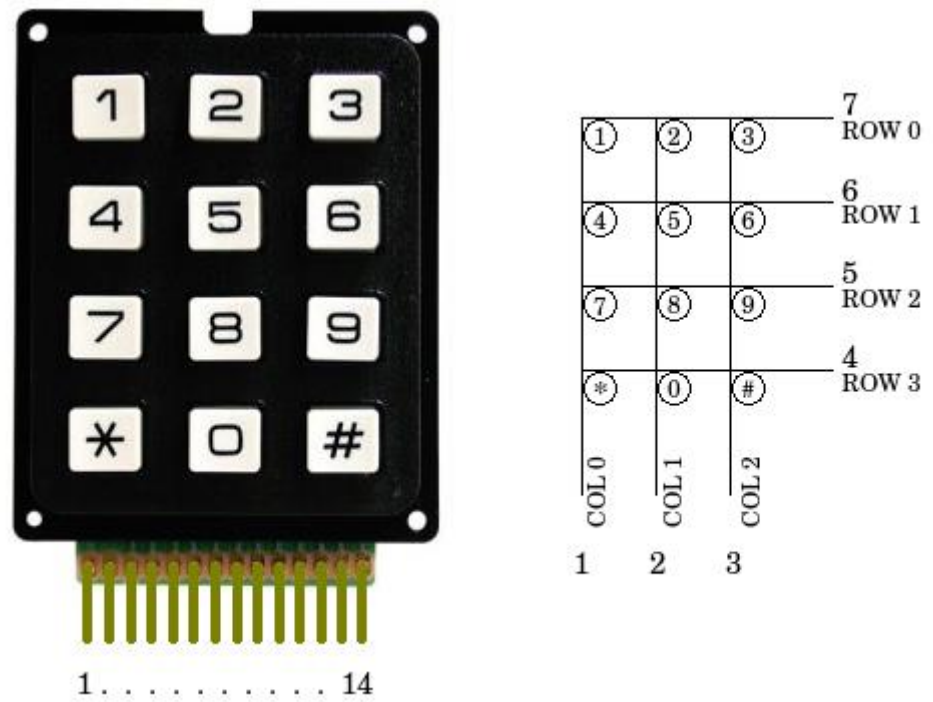

Figura 9.3 Tastatura cu organizare matricială a butoanelor

Pentru relizarea programului se folosește librăria *Keypad* .Exemplul de program care utilizează această variantă de tastatură este prezentat mai jos. [27]

```
/* Keypadtest.pde
*
  Demonstrate the simplest use of the keypad library.
*
* The first step is to connect your keypad to the
* Arduino using the pin numbers listed below in
  rowPins[] and colPins[]. If you want to use different
  pins then you can change the numbers below to
  match your setup.
*
*/
#include <Keypad.h>
const byte ROWS = 4; // Four rows
const byte COLS = 3; // Three columns
// Define the Keymap
char keys[ROW\overline{S}][COLS] = \{ {'1','2','3'},
  {'4','5','6'},
  {'7','8','9'},
 {'} #','0','*'}
};
// Connect keypad ROW0, ROW1, ROW2 and ROW3 to these Arduino pins.
byte rowPins[ROWS] = \{ 9, 8, 7, 6 \};
// Connect keypad COL0, COL1 and COL2 to these Arduino pins.
byte colPins[COLS] = \{ 12, 11, 10 \};
```

```
// Create the Keypad
Keypad kpd = Keypad( makeKeymap(keys), rowPins, colPins, ROWS, COLS );
#define ledpin 13
void setup()
{
  pinMode(ledpin,OUTPUT);
 digitalWrite(ledpin, HIGH);
 Serial.begin(9600);
}
void loop()
{
 char key = kpd.getKey();
 if(key) \hat{\textit{II}} Check for a valid key.
  {
   switch (key)
   {
     case '*':
      digitalWrite(ledpin, LOW);
      break;
     case '#':
      digitalWrite(ledpin, HIGH);
      break;
     default:
      Serial.println(key);
 }
 }
}
```
## **10. Servomotoare**

În literatura sub denumirea de servomotoare se cuprind motoarele electrice executate special pentru a fi utilizate în sistemele automate de pozitionare și care în general sunt de puteri reduse (până la puteri de ordinul câtorva [kW]).

Pentru puteri mai mari se folosesc motoarele electrice conventionale, care sunt elemente de execuţie mai lente, cu constante de timp mai mari dar şi cu randament mai bun. Servomotoarele sunt motoare electrice speciale, de curent continuu sau curent alternativ cu viteză de rotație reglabilă într-o gamă largă în ambele sensuri având ca scop deplasarea într-un timp prescris a unui sistem mecanic (sarcina) de-a lungul unei traiectorii date, realizând totodată şi poziţionarea acestuia la sfârşitul cursei cu o anumită precizie.

Sistemele de reglare automată moderne impun servomotoarelor următoarele performante:

- 1. gamă largă de modificare a vitezei în ambele sensuri;
- 2. funcționare stabilă la viteză foarte mică;
- 3. constante de timp cât mai reduse;
- 4. fiabilitate și robustete ridicate;
- 5. raport cuplu/moment de inerție cât mai mare;
- 6. suprasarcină dinamică admisibilă mare;
- 7. caracteristici de reglare liniare.

Servomotoarele electrice se folosesc în cele mai diverse aplicații cum ar fi actionarea robotilor industriali universali, a masinilor unelte cu comandă numerică, a perifericelor de calculator, în actionarea imprimantelor rapide, în tehnica aerospaţială, instalaţii medicale etc. În aplicaţiile enumerate, cuplul dezvoltat de servomotoare variază într-o plajă largă de valori, 0,1 ÷ 100 [Nm], cu puteri nominale ce variază în intervalul 100 [W] şi 20 [kW].

Conform principiului lor de functionare, servomotoarele electrice pot fi clasificate în: servomotoare de curent continuu, servomotoare asincrone şi servomotoare sincrone, în această ultimă categorie fiind incluse atât servomotoarele de curent continuu fără perii cât şi servomotoarele pas cu pas.

Servomotoarele de curent continuu se caracterizează prin posibilitatea de reglare a vitezei în limite largi, 1:10.000 şi chiar mai mult, prin intermediul unei părţi de comandă electronică relativ simplă.

Servomotoarele de curent continuu au caracteristici mecanice și de reglaj practic liniare, cuplu de supraîncărcare mare, greutate specifică mică, moment de inerție redus etc. Dezavantajele sunt legate de colector, fenomene de comutație, uzură şi scânteiere.

Servomotoarele asincrone, în prezent răspândite în tot mai mare măsură, elimină dezavantajele servomotoarelor de curent continuu legate de sistemul colector-perii, fiind de asemenea atractive prin robusteţea, simplitatea şi preţul lor. Există însă şi o serie de dezavantaje legate de randament, factor de putere, greutate şi nu în ultimul rând procedee de comandă mai complicate decât cele ale servomotorului de curent continuu.

Spre deosebire de motoarele DC, care produc rotaţie continuă cât timp sunt conectate la o sursă de tensiune, motoarele servo sunt folosite pentru a obține rotații parţiale, stabile şi controlate, pentru efectuarea unor operaţii cu amplitudine mică dar cu precizie ridicată: acţionare mecanism de închidere-deschidere, poziţionare senzori, efectuarea unor gesturi, etc.

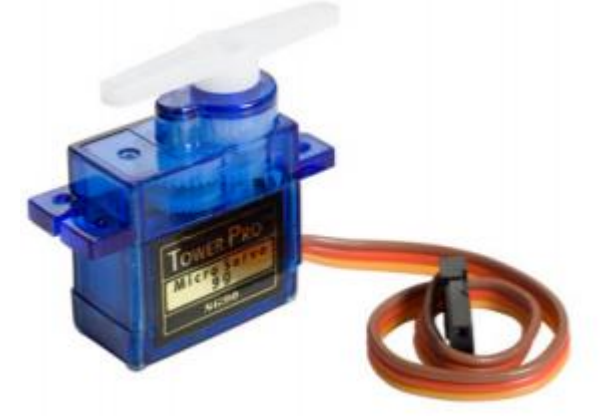

Figura 10.1 Imaginea servomotorului utilizat

Motoarele servo au 3 fire, iar culoarea acestora variază în funcție de producător. Culoarea roșie desemnează de obicei Vcc (5V), în timp ce GND este de obicei negru sau maro. Pe lângă aceste două fire de alimentare, există un al treilea, firul de comandă, care este de obicei galben, portocaliu sau alb. Figura 10.2 ilustrează diferite tipuri de scheme de culori.

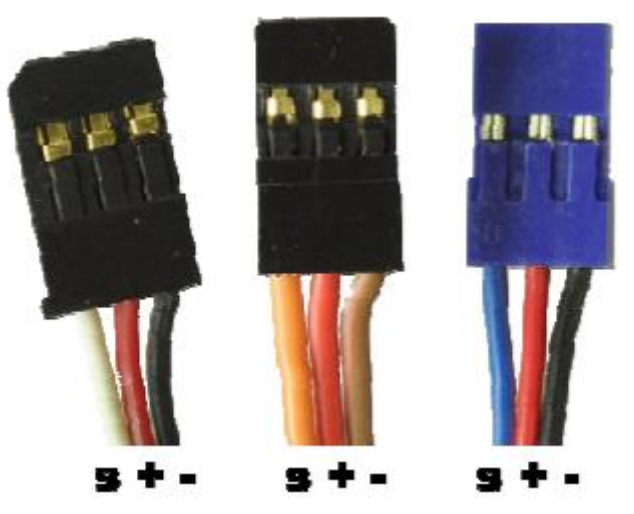

Figura 10.2 Diferite variante ale conectorului servomotorului

Semnalul de comandă seamănă foarte bine cu PWM, deosebirea fiind în felul de utilizare a impulsului, mai exact nu contează raportul ON/OFF (duttz cycle) ci doar durata impulsului.

În figura de mai jos este prezentat grafic semnalul de comandă al acestui servomecanism.

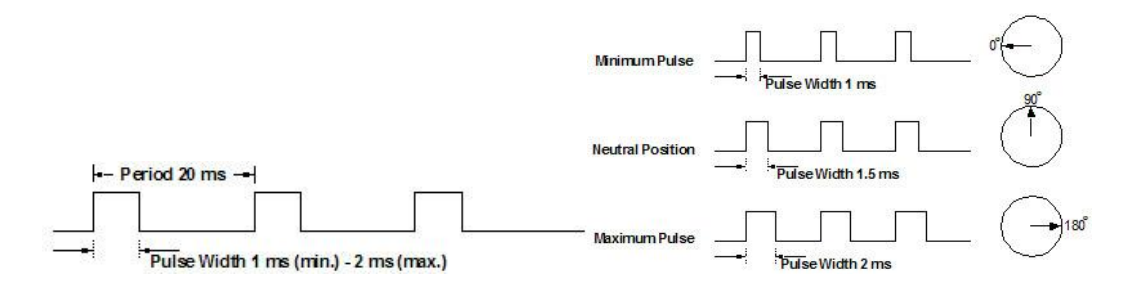

Figura 10.3 Semnale comandă servomecanism

Motorul servo nu va executa (de obicei!) o rotaţie completă, ci va devia de la poziţia de echilibru cu un unghi controlat de tensiunea aplicată pinului de semnal. Folosind un semnal PWM pe acest pin, vom avea control asupra unghiului de rotatie al motorului.

Cel mai simplu mod de a controla motoarele de tip servo este prin folosirea bibliotecii Servo. Folosirea acestei biblioteci permite controlarea a până la 48 de motoare pe placa Arduino Mega. Dacă se folosesc mai mult de 12 motoare, biblioteca va dezactiva funcția PWM pe pinii 11 și 12. La Arduino Uno, această bibliotecă va dezactiva PWM pe pinii 9 şi 10, indiferent de câte motoare se folosesc.

Metodele puse la dispozitie de biblioteca Servo sunt prezentate mai jos:

**servo.attach(pin) / servo.attach(pin, min, max)** – atașează obiectul Servo la pini ● servo: un obiect instanță a clasei Servo

● pin: numărul pinului digital unde va fi atașat semnalul pentru motorul Servo

● min (opțional): lățimea pulsului, în microsecunde, corespunzătoare unghiului minim (0 grade) al motorului servo (implicit 544)

● max (opțional): lățimea pulsului, în microsecunde, corespunzătoare unghiului maxim (180 grade) al motorului servo (implicit 2400)

**servo.detach()** – detașează obiectul de tip Servo de la pin.

**boolean val servo.attached()** – verifica daca obiectul de tip Servo este atașat unui pin.

Returnează adevărat sau fals. servo.write (angle) – scrie o valoare (0 .. 180) către servo, controlând mișcarea:

● Pentru Servo standard ⇒ setează unghiul axului [grade] cauzând motorul să se orienteze în direcția specificată.

● Servo cu rotație continuă ⇒ configurează viteza de rotaţie (0: viteza maxima intr-o directie; 180: viteza maxima in direcţia opusă; ≈ 90: oprit)

**int val servo.read()** – citeste unghiul curent al motorului servo, configurat la ultimul apel al metodei write().

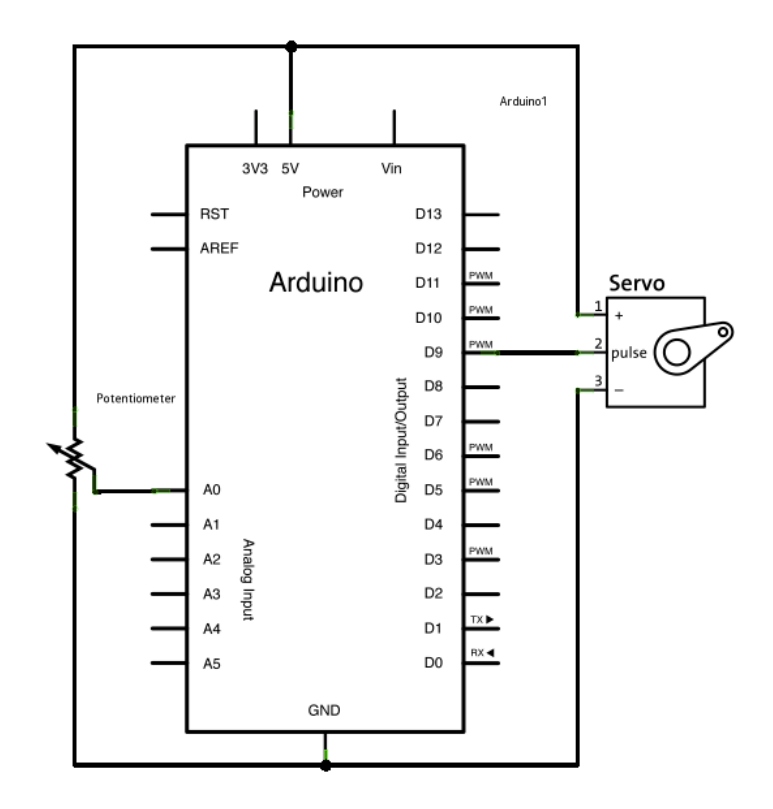

Figura 10.4 Schema electrică de conectare a componentelor pentru testarea servomotorului

```
#include <Servo.h> //includerea bibliotecii functiilor pentru servo
Servo myServo; //declararea myServo
int const potPin = A0; //definirea pinului A0 , cursorul potentiometrului
int potVal; //rezultatul conversiei analog-numerice
int unghi; //variabila pentru unghiul de rotatie al servo-ului
void setup() { 
      myServo.attach(9); 
      Serial.begin(9600);
}
void loop() { 
potVal = analogRead(potPin); //se converteste tensiunea de la cursorul 
potentiometrului
Serial.print("potVal: ");
Serial.print(potVal); //se afiseaza rezultatul conversiei la portul serial
angle = map(potVal, 0, 1023, 0, 179); //se scaleaza valoarea tensiunii din domeniul 
                                     //0-1023 in 0-179 …adica din tensiune in 
                                unghiul
                                // de rotire
Serial.print(", unghi: ");
Serial.println(unghi); //se afiseaza unghiul calculat
myServo.write(unghi); //se comanda rotirea servo-ului cu unghiul calculat
delay(15);
}
```
## **11. Măsurarea distanţelor prin metoda ultrasunetelor**

#### **Viteza sunetului**

Într-un gaz ideal viteza sunetului este în funcție de temperatură.Din fericire pe pămînt comportamentul aerului este foarte aproape de comportamentul unui gaz ideal, dacă temperatura şi presiunea se menţin la un nivel standard aflat la nivelul mării.

De aceea viteza sunetului "c" în cazul unui gaz ideal în cazul nostru este:

 $(11.1)$ 

$$
c = \sqrt{\gamma^* R} * T
$$

$$
\sqrt{\gamma * R} * T
$$

c = viteza sunetului în metri pe secundă

γ = constanta de temperatură, pentru aer uscat γ = 1.4

 $R =$  constanta gazului, pentru aer uscat  $R = 286.9 N<sup>*</sup>m / (kg<sup>*</sup>K)$ 

T = temperatura absolută (Kelvin), unde 0°C = 273.16 K

Pentru exemplu, viteza sunetului la temperatura unei camere (22°C) este de :

$$
c = \sqrt{1.4 \cdot (22 + 273.16)} \cdot 286.9 = 344.31
$$
 Metri/secundă (11.2)

Viteza sunetului depinde şi de tipul gazului.De exemplu atmosfera de pe Marte este compusă din 95.3% dioxid de carbon (CO2) atunci constanta de temperatură γ=1.29, iar constanta gazului R=188.9 N\*m / (kg\*K) atunci avem:

$$
c = \sqrt{1.29 \cdot (295.16)} \cdot 188.9 = 268
$$
 Metri/secundă (11.3)

#### **Detecţia prin comparare cu o tensiune de prag**

Majoritatea sistemelor de măsură cu ultrasunete se bazează pe determinarea timpului de zbor (TOF = intervalul de timp dintre momentul emisiei şi momentul recepţiei unui puls sonor).

Momentul emisiei, *tE*, fiind cunoscut, rămâne de estimat momentul recepţiei, *tR*, pentru a putea determina TOF.

 $TOF = t_R - t_F$  (11.4)

Metoda folosită pentru determinarea *t*<sub>R</sub> constă în compararea semnalului receptionat, *x*, cu o valoare de prag, *VP*, aşa cum se prezintă în figura 3.1. Momentul, *tRP*, în care *x* depăşeşte pentru prima dată valoarea de prag se consideră a fi *tR*.

După cum rezultă din figura 1.1 această metodă oferă un estimat deplasat pentru *TOF*. Deplasarea:

$$
\mathcal{E} = t_{RP} - t_R \tag{11.5}
$$

depinde de *V<sub>P</sub>*, dar și de forma semnalului receptionat.

Pentru că deplasarea să fie 0 ar trebui îndeplinită cel puțin una din următoarele două condiții: *Condiţia 1*, *VP* = 0 nu se poate realiza din cauza zgomotului propriu al receptorului.

*Condiţia 2* , timpul de creştere al semnalului recepţionat să fie 0, nu se poate realiza din cauza răspunsului în domeniul timp al sistemului de traductoare electroacustice (emitător - receptor).

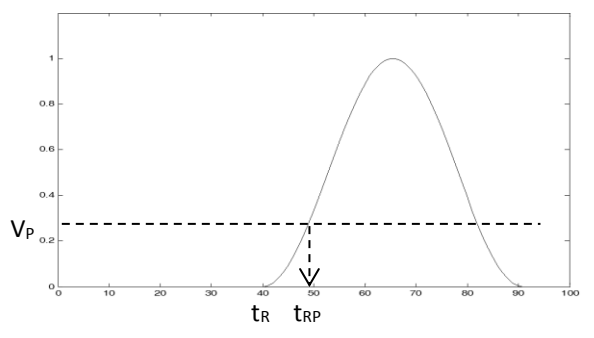

**Figura 11.1.** Măsurarea TOF prin metoda comparării cu o tensiune de prag.

#### **Nivelul de presiune sonoră şi sensibilitatea**

Nivelul de presiune sonoră (SPL) caracterizează performanţa acustică a traductorului emițător în timp ce sensibilitatea (engl). sensitivity) caracterizează performanța electrică a traductorului receptor.

Dacă notăm cu *P* presiunea sonoră într-un punct şi cu *PREF* o valoare de presiune sonoră de referință, nivelul presiunii sonore se poate exprima în dB cu relația:

$$
SPL = 20\log\frac{P}{P_{REF}}\tag{11.6}
$$

În acustică se obişnuieşte a se lua drept valoare de referinţă pentru presiunea sonoră corespunzătoare pragului de audibilitate:

$$
P_{\textit{REF}}=0.0002\times10^{-6}\textit{bar}
$$

(11.7)

Conform [4], pentru o tensiune de excitație de 40kHz și 10V<sub>ef</sub> la distanța de 30cm față de traductor nivelul presiunii sonore va fi de minimum 120dB. Din (11.6) şi (11.7), valoarea absolută a presiunii sonore, va fi în aceste conditii:

$$
P = 0.0002 \, bar \tag{11.8}
$$

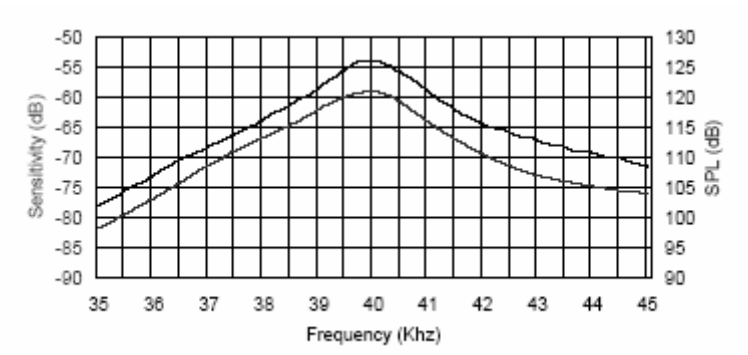

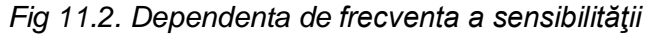

În figura 11.2 se poate urmări dependenta de frecvență a SPL pentru MA 400 ST (curba din partea de sus a graficului). Se poate remarca faptul că în jurul frecvenţei centrale (40±0,5kHz), nivelul presiunii sonore este de peste 125dB, în timp ce pentru o abatere faţă de f<sub>c</sub> de ±2,5kHz, aceasta se reduce deja la 115dB. Pentru un randament bun de conversie a energiei electrice în energie acustică este important că traductorul să fie excitat la o frecvență cât mai apropiată de frecvența centrală.

Nivelul presiunii sonore va fi cu atât mai mare cu cât valoarea efectivă a tensiunii de excitație va fi mai mare. Într-adevăr, dacă notăm cu I intensitatea sonoră avem:

$$
P \propto \sqrt{I} \quad \wedge \quad I \propto V_{\text{ef}}^2 \quad \Rightarrow \quad P \propto V_{\text{ef}} \tag{11.9}
$$

Dependenta dintre SPL și distanță nu este la fel de simplă. Atenuarea sunetului în aer depinde de umiditate şi temperatură şi poate fi determinată pe baza unor relaţii empirice, cum ar fi relatia (1.10), dedusă pe baza rezultatelor experimentale de Knudsen și Harris:

$$
\alpha_A = \left(\frac{f}{1000}\right)^{3/2} \times \frac{0.283}{20 + \Phi_t} \tag{11.10}
$$

unde:  $\alpha_t$  este coeficientul de atenuare în dB/m

f este frecvența în Hz<br> $\Phi_1 = \Phi_{20}(1+0.067\Delta t)$ 

 $\Phi_t$  =  $\Phi_{20}(1+0,067\Delta t)$ <br>  $\Phi_{20}$  este umiditatea re

este umiditatea relativă la 20<sup>°</sup>C în %

 $\Delta t$  este diferenta de temperatură față de 20<sup>°</sup>C.

A doua curbă (ce din partea de jos) din figura 11.3 reprezintă graficul variaţiei sensibilității în funcție de frecvență.

Sensibilitatea este un parametru caracteristic traductoarelor receptoare (MA 400 SR). Ea se definește la frecvența centrală și este amplitudinea tensiunii de mers în gol la bornele traductorului pentru o presiune acustică dată. În [4] este specificată valoarea -65dB la 40kHz si valorile de referință de 1V pentru tensiune și 1 ubar pentru presiune.

Această informație se interpretează în felul următor : tensiunea de ieșire, în gol, la bornele MA 400 SR pentru 1μbar presiune acustică la intrare va fi dată de relaţia:

$$
\frac{20\log\left(\frac{v_0}{1V}\right)}{1\mu bar} = \frac{-65 \, dB}{1\mu bar} \Rightarrow 20\log\frac{v_0}{1V} = -65 dB \Rightarrow v_0 = 0.562 \, mV \, la \, 1\mu bar \qquad (11.11)
$$

Pe baza relaţiilor (1.10) şi (1.11) se poate deduce valoarea tensiunii de mers în gol a receptorului la distanța de 30cm față de emitător, acesta din urmă fiind excitat la 40kHz cu o tensiune de 10 $V_{ef}$ . În aceste condiții presiunea exercitată asupra receptorului este de 200 µbar (vezi relaţia 1.9) şi prin urmare:

$$
\frac{20 \log \left(\frac{v_0}{1V}\right)}{200 \mu bar} = \frac{-65}{200} \implies v_0 = 10^{\frac{-65}{20200}} \implies v_0 = 0.963 \text{ V} \quad \text{la } 200 \mu bar \quad (11.12)
$$

Această valoare a fost confirmată de rezultate experimentale .

#### **Unghiul de emisie / recepţie**

Unghiul de emisie pentru traductoarele MA 400 ST este parametrul care caracterizează traductorul din punctul de vedere al variației SPL în funcție de abaterea față de normala dusă în centrul traductorului.

Considerând ca valoare de referință (0dB) nivelul presiunii într-un punct situat la distanța *x* pe normala dusă în centrul traductorului, în

conformitate cu datele de catalog, un punct situat la aceeaşi distanţă *x* faţă de traductor dar pe o dreaptă care face cu normala un unghi de  $\pm 30^{\circ}$  va avea SPL cu 6dB mai mic. Acesta este sensul în care, în catalog, este specificat un unghi de emisie de 60 $^{\rm o}$  la -6dB.

Unghiul de recepţie, pentru traductoarele MA 400 SR, caracterizează traductorul din punctul de vedere al variației tensiunii de ieșire în funcție de abaterea sursei față de normala dusă în centrul traductorului. Considerând ca valoare de referinţă (0dB) nivelul de răspuns la o sursă situată la distanţa *x* pe normala dusă în centrul traductorului, în conformitate cu datele de catalog, o sursă situatǎ la aceeaşi distanţă *x* dar pe o dreaptă care face cu normala un unghi de  $\pm$  30<sup>0</sup> va produce un nivel de

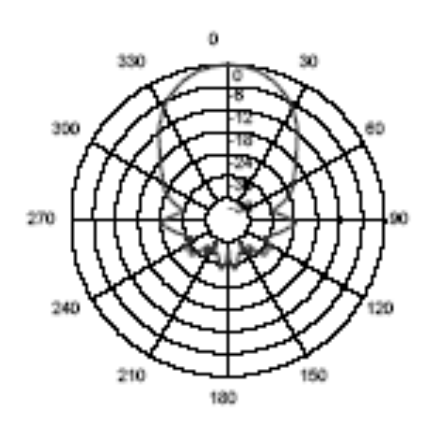

**Figura 11.3.** Unghiul de emisie / recepţie pentru traductoarele MA400 ST / R

ieşire cu 6dB mai mic. Acesta este sensul în care în catalog este specificat un unghi de recepție de  $60^{\circ}$  la -6dB. Graficul variației SPL respectiv al sensibilității în funcție de unghi este prezentat în figura 1.3.

#### **Influenţa temperaturii asupra parametrilor traductoarelor**

Temperatura influențează valorile SPL, sensibilitatea și frecvența centrală. Modul de variație al acestor parametrii se prezintă în figura 1.4.

După cum se poate vedea în figura 1.4.a, influența temperaturii asupra sensibilității receptorului nu este semnificativă. Se constată o scădere a sensibilității cu 2 – 3dB pe tot domeniul de temperaturi  $(-30^{\circ}\text{C} \dots +80^{\circ}\text{C})$  de functionare admis [4]. Tendința de scădere este mai accentuată la temperaturi mai mari decât 50<sup>0</sup>. În cazul utilizării în aer liber atingerea acestui prag este improbabilă.

În cazul MA 400 ST, după cum se vede din graficul 1.4.b, SPL este practic constant în intervalul de temperaturi 30<sup>0</sup>…80<sup>0</sup>C. În afara acestui interval, se constată o scădere a nivelului presiunii sonore o dată cu scăderea temperaturii. În intervalul de temperaturi de funcționare admis, (-30<sup>o</sup>C ... +80<sup>o</sup>C), diferența de nivel nu depășește 3dB.

Temperatura în fluențează de asemenea și valoarea frecvenței centrale a traductoarelor. Atât pentru MA 400 ST cât şi pentru MA 400 SR, frecvenţa centrală scăde cu

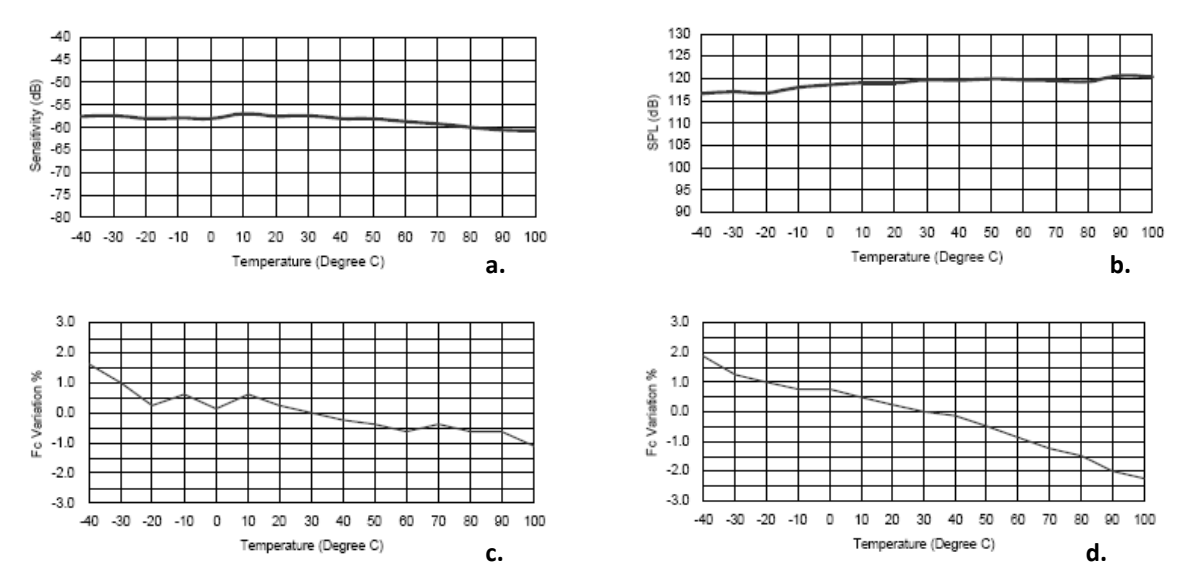

**Figura 11.4.** Influenţa temperaturii asupra: **a.** sensibilităţii MA 400 SR **b.** frecvenţei centrale MA 400 SR **c.** SPL MA 400 ST **d.** frecventei centrale MA 400 ST

creşterea temperaturii. Variaţia relativă maximă a frecvenţei nu este mai mare de +1,5%…- 0,5% pentru receptor respectiv +2%...-2,5% pentru traductorul emiţător. În intervalul de temperaturi de uţilizare recomandat de producător [4], această variaţie se încădrează în limitele +1%…-0,5% pentru MA 400 SR, respectiv +1,5%…-1,5% pentru MA 400 ST.

Pe baza celor prezentate se pot trage următoarele concluzii cu privire la utilizarea traductoarelor din seria MA400 la măsurarea nivelului prin metoda puls-ecou.

1. Traductoarele din seria MA400 sunt destinate să lucreze în aer, într-un mediu normal, necontaminat (ne-coroziv). Frecvenţa lor centrală este de 40kHz iar banda la -6dB este de ±2kHz pentru traductoarele MA400ST respectiv ±2,5kHz pentru traductoarele MA400SR. Sunt prin urmare traductoare de bandă îngustă. Din punctul de vedere al utilizării acest lucru este important deoarece ele pot fi excitate cu (pot genera) semnale de frecvență constantă și foarte apropiată de frecvenţa centrală. Este prin urmare exclusă posibilitatea utilizării unor semnale speciale ( secvențe codate) de bandă largă pentru excitarea acestor traductoare.

2. Banda mai largă a traductoarelor MA400SR impune folosirea lor ca receptoare în timp ce banda mai îngustă a traductoarelor MA400ST le recomandă ca emiţătoare. Altfel, efectul piezoelectric fiind reversibil, oricare dintre cele două traductoare poate fi folosit pe post de emitător sau receptor, mai mult, un singur traductor poate fi folosit alternativ pentru emisie și recepție. Utilizarea lor conform destinației date de fabricant, (T – emițător, R - receptor) conduce, aşa cum s-a demonstrat experimental în primul referat la cel mai bun raport de conversie electric – acustic – electric.

3. Nivelul presiunii sonore care se obține le 30cm de emițător, în condițiile în care acesta este excitat pe frecvența centrală cu o tensiune de 10V<sub>ef</sub> este de 120dB. Din acest parametru de catalog se poate calcula care ar fi nivelul presiunii sonore la altă valoare a tensiunii de excitatie (asa cum s-a demonstrat în paragraful 1 există o relatie de proportionalitate între valoarea efectivă a tensiunii de excitație și presiune). Din păcate această informație nu este suficientă pentru a determina nivelul presiunii sonore la altă distanță față de emițător. Mai ales în conditiile în care propagarea are loc în spatii închise și presiunea într-un punct este dată de suma mai multor reflexii defazate, acest nivel nu poate fi dedus din datele de catalog. Determinările experimentale reprezintă singura soluție.

4. Sensibilitatea receptorului este un parametru foarte important de care depinde în ultimă instanță raza maximă de acțiune a sistemului. Nivelul de -65dB dat de catalog se raportează la o tensiune de referință de 1V și la o presiune de referință de 1µbar. Această dublă raportare face ca parametrul să fie greu de utilizat deoarece nu se cunoste distanta la care emitătorul (cel putin în anumite condiții) este capabil să asigure această presiune. Prin urmare acest parametru este util numai pentru compararea diferitelor tipuri de receptoare între ele. Raza de acțiune a unui sistem de emisie recepție în anumite condiții date se poate determina cu precizie numai experimental.

5. Unghiul de emisie (recepție) al acestor traductoare este larg (aproximativ 60 $^{\circ}$  la -6dB) ceea ce face ca în cazul utilizării în spații închise unda emisă respectiv receptionată să fie compusă din foarte multe vibrații de aceeași frecvență dar de amplitudini și faze diferite. Pe lângă dezavantajele evidente pe care ecourile suprapuse le produc din punctul de vedere al detecției, acest fenomen prezintă și avantaje: în conformitate cu legea numerelor mari, dacă numărul reflexiilor este suficient de mare, amplitudinea şi faza vibraţiilor care se însumează poate fi considerată aleatoare, cu distribuţia normală, şi în consecinţă probabilitatea de receptie a unui ecou este aceeasi în orice punct de pe suprafața unei secțiuni transversale a tubului. Aceasta face ca pozitionarea traductoarelor să nu fie critică.

Pentru laborator se va utiliza un modul HC-SR04, modul care conține și emițătorul de ultrasunete și partea de recepție (microfonul), circuitul fiind proiectat să lucreze cu semnale logice TTL, astfel se poate conecta direct la pinii platformei Arduino

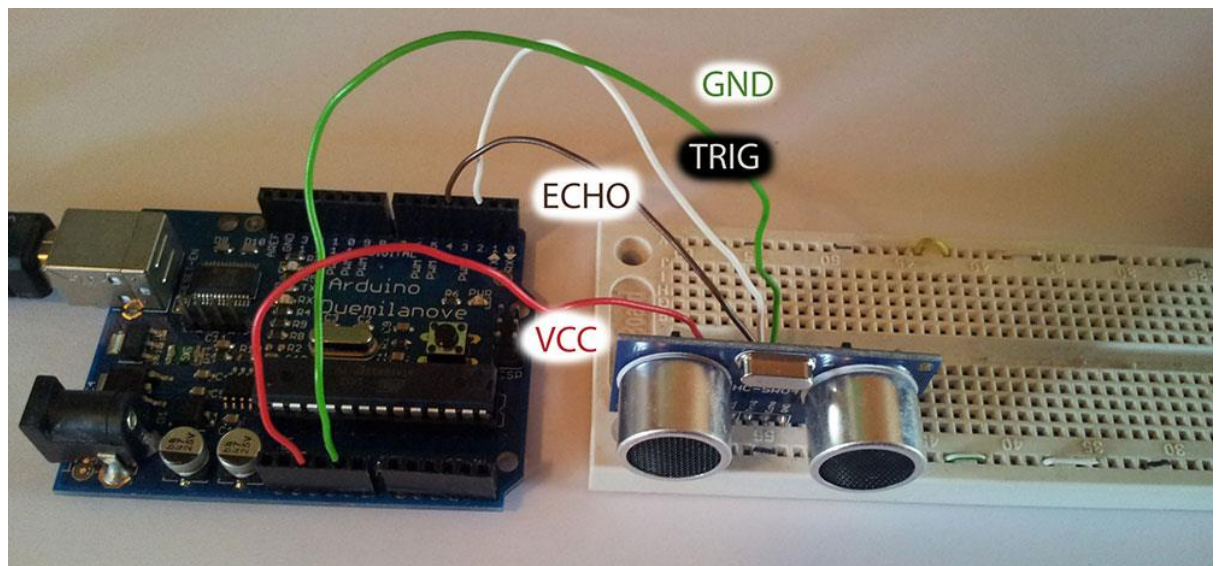

Figura 11.5 Conectarea modulului ultrasunete la Arduino Uno

CC de la senzor se cupleaza la +5V de pe sistemul Arduino Uno.

TRIG de la senzor se cuplează la unul din pinii digitali de pe sistemul Arduino Uno (în cod este setat pinul 2)

ECHO de la senzor se cuplează la un alt pin digital de pe sistemul Arduino Uno (în cod este setat pinul 3)

GND de la senzor se cuplează la unul din pinii GND de la Arduino Uno.

Programul de testare este descris mai jos, furnizarea valorilor măsurate și a distanței calculate fiind realizate prin intermediul comunicaţiei seriale cu calculatorul.

Se vor realiza conexiunile descrise anterior urmând a fi copiat programul de mai jos în Arduino IDE, se va compila şi încărca programul rezultat şi se vor urmării valorile rezultate, testînd pentru diferite distante. Domeniul de măsură este de 10cm – 400cm, experimental rezultând o precizie mai mare în intervalul 30cm – 300cm.

/\* \* Senzor: HC-SR04 \* Pini senzor | Conectare la platforma Arduino \* VCC la 5V \* TRIG la Digital pin 2 \* ECHO la Digital pin 3 \* GND la GND Acest program realizeaza masurarea distantei pina la cel mai apropiat obiect si returneaza valoarea distantei \*/ /\* A fost preluat si adaptat de la: Original code for Ping))) example was created by David A. Mellis Adapted for HC-SR04 by Tautvidas Sipavicius This example code is in the public domain. \*/ // https://www.tautvidas.com/blog/2012/08/distance-sensing-with-ultrasonic-sensor-and-arduino/ //definirea pinilor const int trigPin =  $2$ ;

```
const int echoPin = 3;
void setup() {
// se seteaza pinii de intrare si de iesire
  pinMode(trigPin, OUTPUT);
  pinMode(echoPin, INPUT);
  // se initializeaza comunicatia seriala
  Serial.begin(9600);
}
void loop()
{
  //variabilele pentru durata impulsului
  // si pentru rezultatul distantei in centimetri
  long duration, cm;
//Procesul de masurare este pornit prin generarea unui impuls HIGH cu o durata 
//de minim 10 microsecunde
//pentru a fi asigurata o forma corecta a impulsului, pinul de Trigger este adus in starea LOW
  digitalWrite(trigPin, LOW);
  delayMicroseconds(2);
  digitalWrite(trigPin, HIGH);
  delayMicroseconds(10);
  digitalWrite(trigPin, LOW);
```
//masurarea timpului de la emiterea impulsului pina la receptionarea ecoului //durata este masurata in microsecunde

//pulseIn() este o fucntie definita in Arduino Ide care permite masurarea duratei unui impuls //masoara cu acuratete mai mare impulsuri cu o durata mai mare de 10usec pina la 3 minute //returneaza valoarea in microsecunde

```
 duration = pulseIn(echoPin, HIGH);
```

```
 // conversia timp in distanta
 cm = microsecondsToCentimeters(duration);
```

```
 Serial.print(cm);
 Serial.print("cm");
 Serial.println();
```

```
 delay(100);
```
}

```
long microsecondsToCentimeters(long microseconds)
```

```
{
//viteza sunetului este de 340m/s sau 29 microsecunde / 1cm
//impulsul parcurge distanta de masurat de doua ori, dus si intors
//prin urmare durata pina la aparitia ecoului presupune distanta
//de la emitator – obiect – receptor, adica se va masura dublul distantei 
//pina la obiect
  return microseconds / 29 / 2;
}
//
```
Se vor realiza măsurători pentru mai multe distanțe (pentru referință se va utiliza o ruletă) iar ulterior se va schimba durata impulsului semnalului ultrasonor şi se vor compara rezultatele (pentru o aceeaşi distanţa, practic se va fixa senzorul într-o poziţie, urmând a se schimba doar programul din sistemul Arduino Uno).

## **12. Comunicaţia radio – nRf24L01**

Modului de transmisie nRF24L01 este un cip de transmisie radio de putere mică care lucrează la o frecvență de 2.4 GHz potrivit pentru aplicațiile fără fir.

Modulul wireless nRF24L01 de bază este produs de compania Nordic în Norvegia și este unul dintre cele mai recente module wireless de înaltă performanță. nRF24L01 este un cip de transmisie de date cu un design profesional care poate crește banda PA de mare putere și LNA, RF care schimbă filtrul de bandă compusă în întregime.

Necesită o alimentare de 3.3V, antena încorporată poate transmite date pâna la 100m, iar aceasta se poate extinde pana la 1km cu ajutorul unei antene suplimentare.

nRF24L01 poate fi operat și configurat cu ajutorul interfeței periferice seriale SPI. Registrele pot fi accesate prin SPI, conținând toate configurațiile regiștrilor din nRF24L01 și este accesibil tuturor modurilor de operare ale cipului. Parametrii pot fi configurati de către utilizator ca și canal de frecvență și suportă o rată de transmisie a datelor de 250 kbps, 1 Mbps și 2 Mbps. Rata ridicată de transmisie a datelor combinată cu două moduri de economisiere a energiei face ca nRF24L01 să fie potrivit pentru modelele de putere foarte scazută.

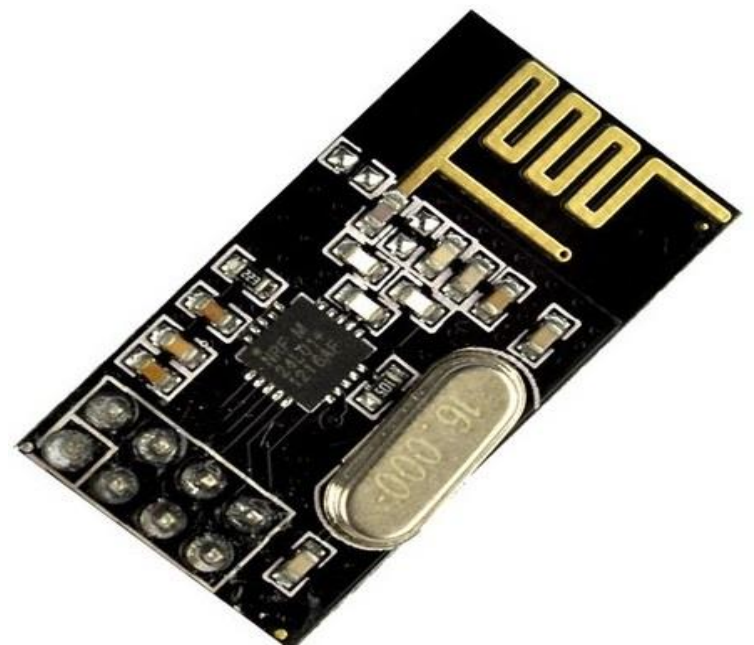

Figura 12.1 Modulul de transmisie nRF24L01

Modulul nRF24L01 are în componența sa un dispozitiv care controlează tranzițiile dintre modurile de operare ale cipului. Acest dispozitiv preia valorile intărilor definite de utilizator și semnalele interne.

Modulul nRF24L01 permite configurarea modurilor power down, de repaus, Rx și Tx.

Modul power-down este dezactivat folosindu-se un consum scăzut de curent. Toate valorile registrelor sunt disponibile și SPI este păstrat activ, activând modificareaa configurației și încărcarea și descărcarea registrelor de date.

Modul de repaus micșorează consumul obișnuit de curent menținându-se durate de porniri scurte. În acest mod doar o parte a cristalului oscilator este activ. Schimbarea la modurile active se produce doar atunci când CE este setat la maxim sau la minin, nRF24L01 revine la modul de repaus de la Rx și Tx.

Modul Rx este un mod activ unde nRF24L01 este utilizat ca receptor. În acest mod receptorul demodulează semnalalele de la canalul RF, prezentând constant datele demodulate protocolului lățimii de bandă, unde acesta caută constant un pachet valid. Dacă se găsește un pachet valid, conținutul pachetului este introdus într-un spațiu liber în Rx FIFO. Dacă Rx FIFO este plin pachetul primit este eliminat.

Received Power Detector (RPD) este un semnal setat la maxim când un semnal RF mai puternic de -64dBm este detectat în interiorul receptorului canalului de frecvență. Semnalul RPD intern este filtrat înainte să fie introdus în registrul RPD. Semnalul RF trebuie să fie prezent pentru cel puțin 40 us înainte ca RPD să fie setat la maxim.

Modul Tx este un mod activ de transmitere a pachetelor. nRF24L01 rămâne în modul Tx pâna când se finalizează transmiterea pachetului. Dacă CE=0, nRF24L01 revine la modul de repaus. Dacă CE=1 statusul lui Tx FIFO determină următoarea acțiune. Dacă Tx FIFO nu este gol, nRF24L01 rămâne în modul Tx și transmite următorul pachet. Dacă Tx FIFO este gol, nRF24L01 intră în modul repaus. PLL operează liber în modul Tx. Este important să nu ținem niciodată transmițătorul nRF24L01 în modul Tx mai mult de 4 ms odată.

Rata de transmisie a datelor a lui nRF24L01 dă o sensibilitate mai bună de recepție decât cantitatea de date care poate fi procesată. Transmițătorul și receptorul trrebuie să fie programate cu aceeași rată de transmisie de date prin aer pentru a comunica cele 2 module.

Frecvența canalului RF determină centrul canalului folosit de nRF24L01. Canalul ocupă o lățime de bandă mai mică de 1MHz la 250Kbps și 1Mbps la o lățime de bandă mai mică de 2 MHz. [7]

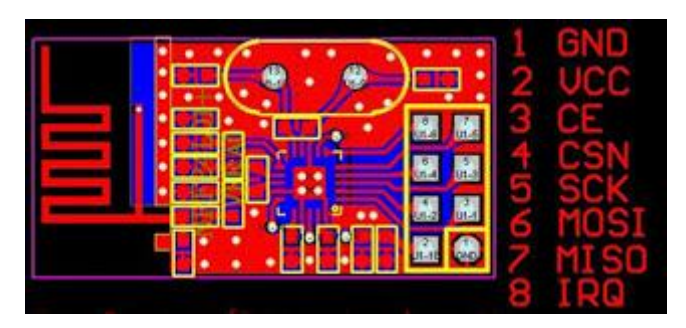

Figura 12.2 Dispunerea pinilor nRF24L01

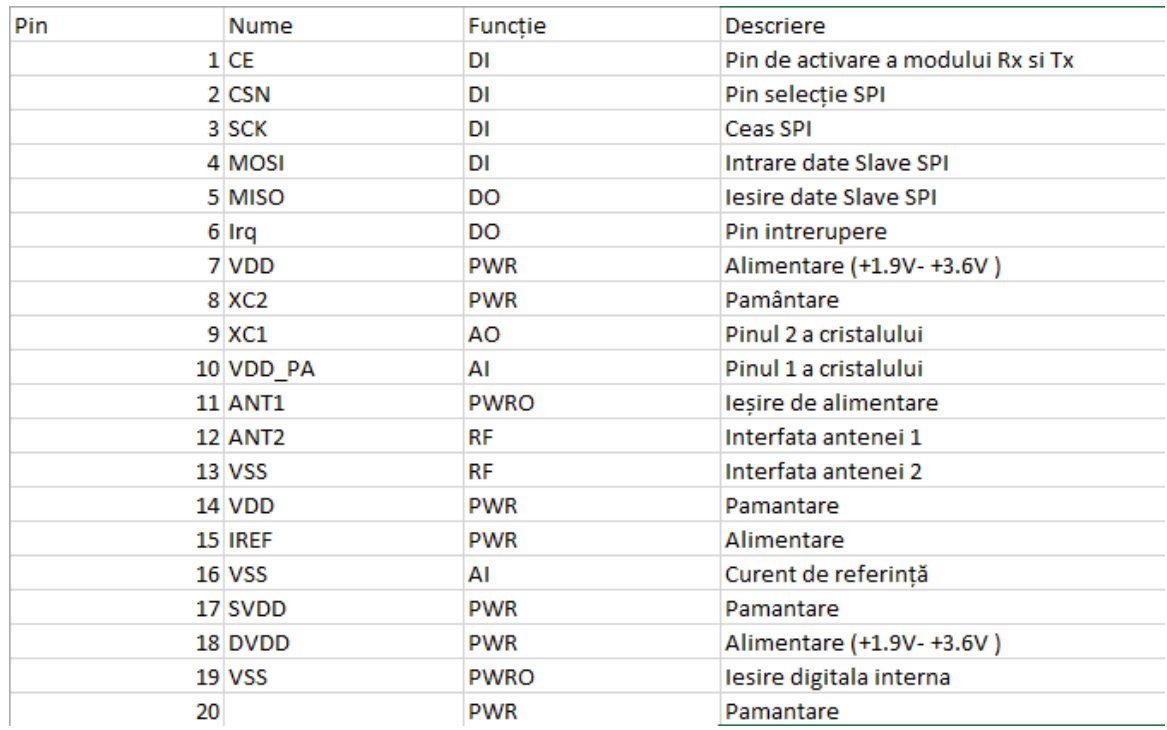

Descrierea pinii modulului nRF24L01

În figura 12.3 şi 12.4 sunt prezentate schemele electrice a două sisteme Arduino Uno care comunică între ele utilizând aceste module radio. În figura 12.3 este prezentat modulul master iar în figura 12.4 este prezentat modulul slave.

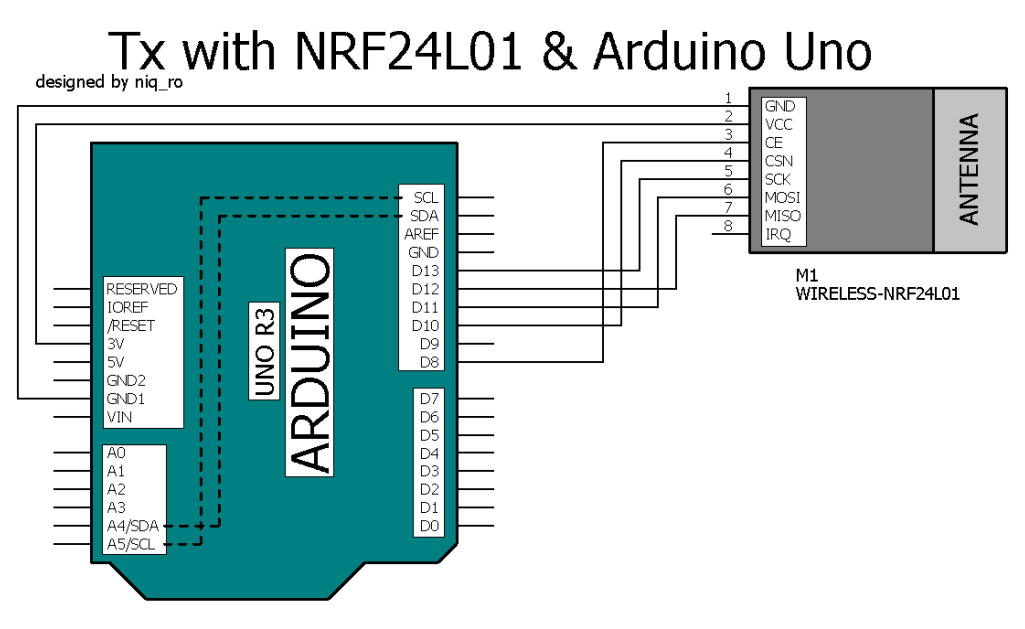

based on info from http://arduino-info.wikispaces.com/Nrf24L01-2.4GHz-HowTo

Figura 12.3 Schema de conectare a nRF24L01 la "emitător"

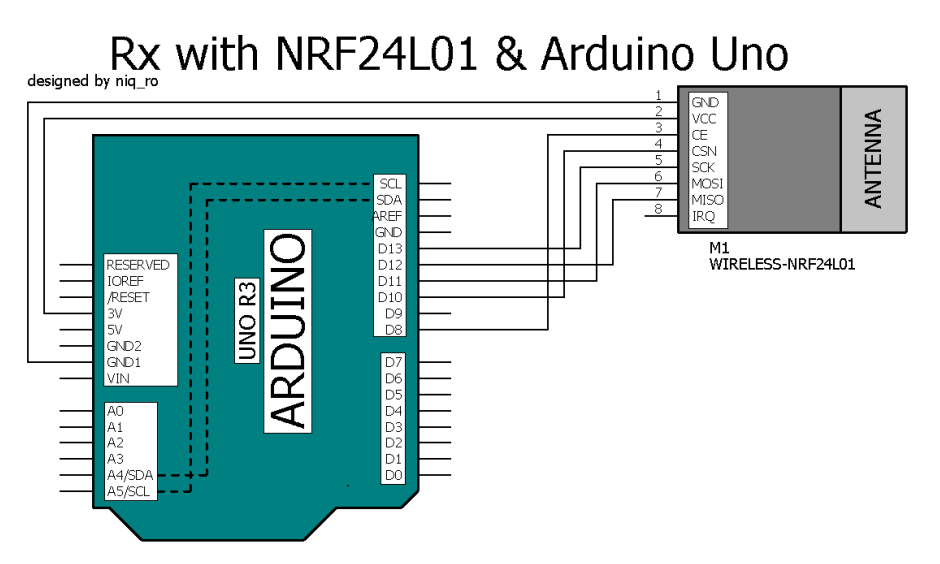

based on info from http://arduino-info.wikispaces.com/Nrf24L01-2.4GHz-HowTo

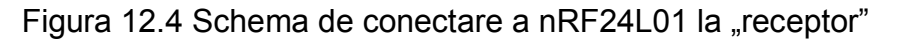

Deoarece, în cazul acestor module radio, există numeroase biblioteci de funcții care utilizează aceste module, este recomandată să se ia ca punct de plecare în scrierea programului, unul din exemplele care sunt incluse în biblioteca de funcții respectivă. Chiar dacă sunt biblioteci care au același nume sau funcțiile utilizate au aceleași denumiri, exisată şanse mari ca ele să fie diferite în ceea ce priveşte parametrii utilizați, facilitățile pe care le oferă, deci e nevoie de atenție sporită în utilizarea acestora.

Pentru utilizarea acestor module se va utiliza biblioteca RadioHead [\(http://www.airspayce.com/mikem/arduino/RadioHead/RadioHead-1.46.zip\)](http://www.airspayce.com/mikem/arduino/RadioHead/RadioHead-1.46.zip)

Programele utilizate (se regasesc in exemplelel din biblioteca) sunt prezentate mai jos:

- // nrf24\_reliable\_datagram\_server.pde
- // -\*- mode: C++ -\*-
- // Example sketch showing how to create a simple addressed, reliable messaging server
- // with the RHReliableDatagram class, using the RH\_NRF24 driver to control a NRF24 radio.
- $\frac{1}{10}$  It is designed to work with the other example nrf24 reliable datagram client
- // Tested on Uno with Sparkfun WRL-00691 NRF24L01 module
- // Tested on Teensy with Sparkfun WRL-00691 NRF24L01 module
- // Tested on Anarduino Mini (http://www.anarduino.com/mini/) with RFM73 module
- // Tested on Arduino Mega with Sparkfun WRL-00691 NRF25L01 module
- #include <RHReliableDatagram.h> #include <RH\_NRF24.h> #include <SPI.h>

#define CLIENT\_ADDRESS 1

#define SERVER\_ADDRESS 2

// Singleton instance of the radio driver RH\_NRF24 driver; // RH\_NRF24 driver(8, 7); // For RFM73 on Anarduino Mini

// Class to manage message delivery and receipt, using the driver declared above RHReliableDatagram manager(driver, SERVER\_ADDRESS);

```
void setup() 
{
 Serial.begin(9600);
  if (!manager.init())
  Serial.println("init failed");
  // Defaults after init are 2.402 GHz (channel 2), 2Mbps, 0dBm
}
uint8_t data[] = "And hello back to you";
// Dont put this on the stack:
uint8_t buf[RH_NRF24_MAX_MESSAGE_LEN];
void loop()
{
  if (manager.available())
  {
   // Wait for a message addressed to us from the client
  uint8 t len = sizeof(buf);
   uint8_t from;
   if (manager.recvfromAck(buf, &len, &from))
   {
     Serial.print("got request from : 0x");
     Serial.print(from, HEX);
    Serial.print(": "):
     Serial.println((char*)buf);
     // Send a reply back to the originator client
     if (!manager.sendtoWait(data, sizeof(data), from))
      Serial.println("sendtoWait failed");
   }
 }
}
```
// nrf24\_reliable\_datagram\_client.pde

- // -\*- mode: C++ -\*-
- // Example sketch showing how to create a simple addressed, reliable messaging client
- // with the RHReliableDatagram class, using the RH\_NRF24 driver to control a NRF24 radio.
- $\frac{1}{10}$  It is designed to work with the other example nrf24 reliable datagram server
- // Tested on Uno with Sparkfun WRL-00691 NRF24L01 module
- // Tested on Teensy with Sparkfun WRL-00691 NRF24L01 module
- // Tested on Anarduino Mini (http://www.anarduino.com/mini/) with RFM73 module
- // Tested on Arduino Mega with Sparkfun WRL-00691 NRF25L01 module

#include <RHReliableDatagram.h>

```
#include <RH_NRF24.h>
#include <SPI.h>
#define CLIENT_ADDRESS 1
#define SERVER_ADDRESS 2
// Singleton instance of the radio driver
RH_NRF24 driver;
// RH_NRF24 driver(8, 7); // For RFM73 on Anarduino Mini
// Class to manage message delivery and receipt, using the driver declared above
RHReliableDatagram manager(driver, CLIENT_ADDRESS);
void setup() 
{
  Serial.begin(9600);
  if (!manager.init())
  Serial.println("init failed");
  // Defaults after init are 2.402 GHz (channel 2), 2Mbps, 0dBm
}
uint8_t data[] = "Hello World!";
// Dont put this on the stack:
uint8_t buf[RH_NRF24_MAX_MESSAGE_LEN];
void loop()
{
  Serial.println("Sending to nrf24_reliable_datagram_server");
  // Send a message to manager_server
  if (manager.sendtoWait(data, sizeof(data), SERVER_ADDRESS))
  {
   // Now wait for a reply from the server
  uint8 t len = sizeof(buf);
  uint8_t from;
   if (manager.recvfromAckTimeout(buf, &len, 2000, &from))
   {
    Serial.print("got reply from : 0x");
    Serial.print(from, HEX);
    Serial.print(": ");
    Serial.println((char*)buf);
   }
   else
   {
    Serial.println("No reply, is nrf24_reliable_datagram_server running?");
   }
  }
  else
   Serial.println("sendtoWait failed");
  delay(500);
}
```
## **Bibliografie**

- [1] <https://www.arduino.cc/en/Tutorial/Blink>
- [2] https://www.arduino.cc/en/Tutorial/DigitalPins
- [3] https://github.com/arduino/Arduino
- [4] <http://users.utcluj.ro/~rdanescu/pmp-lab05.pdf>Interfete de comunicatie
- [5] [https://profs.info.uaic.ro/~vcosmin/pagini/resurse\\_arduino/Cursuri\\_2016/8/](https://profs.info.uaic.ro/~vcosmin/pagini/resurse_arduino/Cursuri_2016/8/) Arduino\_8.pdf
- [6] <https://www.arduino.cc/en/Reference/Wire>pt i2c
- [7] <https://www.arduino.cc/en/Tutorial/MasterReader> i2c master
- [8] <https://www.arduino.cc/en/Tutorial/MasterWriter> i2c
- [9] https://howtomechatronics.com/tutorials/arduino/how-i2c-communicationworks-and-how-to-use-it-with-arduino/
- [10] https://www.arduino.cc/en/Reference/SPI
- [11] https://www.arduino.cc/en/Tutorial/SPITransaction
- [12] https://tronixstuff.com/2011/05/13/tutorial-arduino-and-the-spi-bus/
- [13] http://playground.arduino.cc/Main/KeypadTutorial
- [14] https://www.arduino.cc/en/Tutorial/PWM
- [15] https://www.arduino.cc/en/Tutorial/SecretsOfArduinoPWM

[16] https://www.arduino.cc/reference/en/language/functions/analogio/analogwrite/

- [17] https://www.arduino.cc/en/Tutorial/HelloWorld?from=Tutorial.LiquidCrystal
- [18] http://users.utcluj.ro/~rdanescu/pmp-lab03.pdf
- [19] https://profs.info.uaic.ro/~arduino/index.php/Laboratorul\_5
- [20] <http://mce.utcluj.ro/lucrari/PWM.doc>
- [21] <http://cs.curs.pub.ro/wiki/pm/lab/lab3>
- [22] https://profs.info.uaic.ro/~arduino/index.php/Comunicare\_I2C
- [23]
	- https://www.tutorialspoint.com/arduino/arduino\_serial\_peripheral\_interface.ht
- m
- [24] https://www.arduino.cc/en/Tutorial/SPIEEPROM
- [25] https://www.arduino.cc/en/Reference/SoftwareSerial
- [26] http://www.roroid.ro/5-butoane-pe-o-intrare-analogica/
- [27] https://playground.arduino.cc/Main/KeypadTutorial